## **Inhaltsverzeichnis**

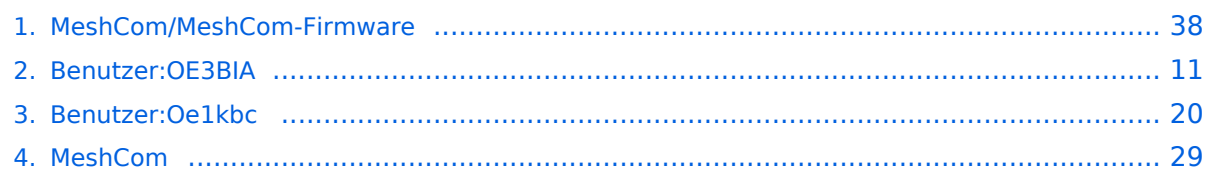

## **MeshCom/MeshCom-Firmware**

[Versionsgeschichte interaktiv durchsuchen](https://wiki.oevsv.at) [VisuellWikitext](https://wiki.oevsv.at)

**[Version vom 27. Dezember 2021, 16:07](#page-37-0)  [Uhr](#page-37-0) ([Quelltext anzeigen\)](#page-37-0)** [Oe1kbc](#page-19-0) [\(Diskussion](https://wiki.oevsv.at/w/index.php?title=Benutzer_Diskussion:Oe1kbc&action=view) | [Beiträge\)](https://wiki.oevsv.at/wiki/Spezial:Beitr%C3%A4ge/Oe1kbc) K (Änderung 19748 von [Oe1kbc](https://wiki.oevsv.at/wiki/Spezial:Beitr%C3%A4ge/Oe1kbc) ([Diskussion](https://wiki.oevsv.at/w/index.php?title=Benutzer_Diskussion:Oe1kbc&action=view)) rückgängig gemacht.) [Markierung:](https://wiki.oevsv.at/wiki/Spezial:Markierungen) Rückgängigmachung [← Zum vorherigen Versionsunterschied](#page-37-0)

### **[Version vom 7. März 2022, 13:17 Uhr](#page-37-0) ([Qu](#page-37-0) [elltext anzeigen](#page-37-0))**

[OE3BIA](#page-10-0) [\(Diskussion](https://wiki.oevsv.at/w/index.php?title=Benutzer_Diskussion:OE3BIA&action=view) | [Beiträge\)](https://wiki.oevsv.at/wiki/Spezial:Beitr%C3%A4ge/OE3BIA) (added OLE Display FW) [Markierung](https://wiki.oevsv.at/wiki/Spezial:Markierungen): [Visuelle Bearbeitung](https://wiki.oevsv.at/w/index.php?title=Project:VisualEditor&action=view) [Zum nächsten Versionsunterschied →](#page-37-0)

(30 dazwischenliegende Versionen von 2 Benutzern werden nicht angezeigt)

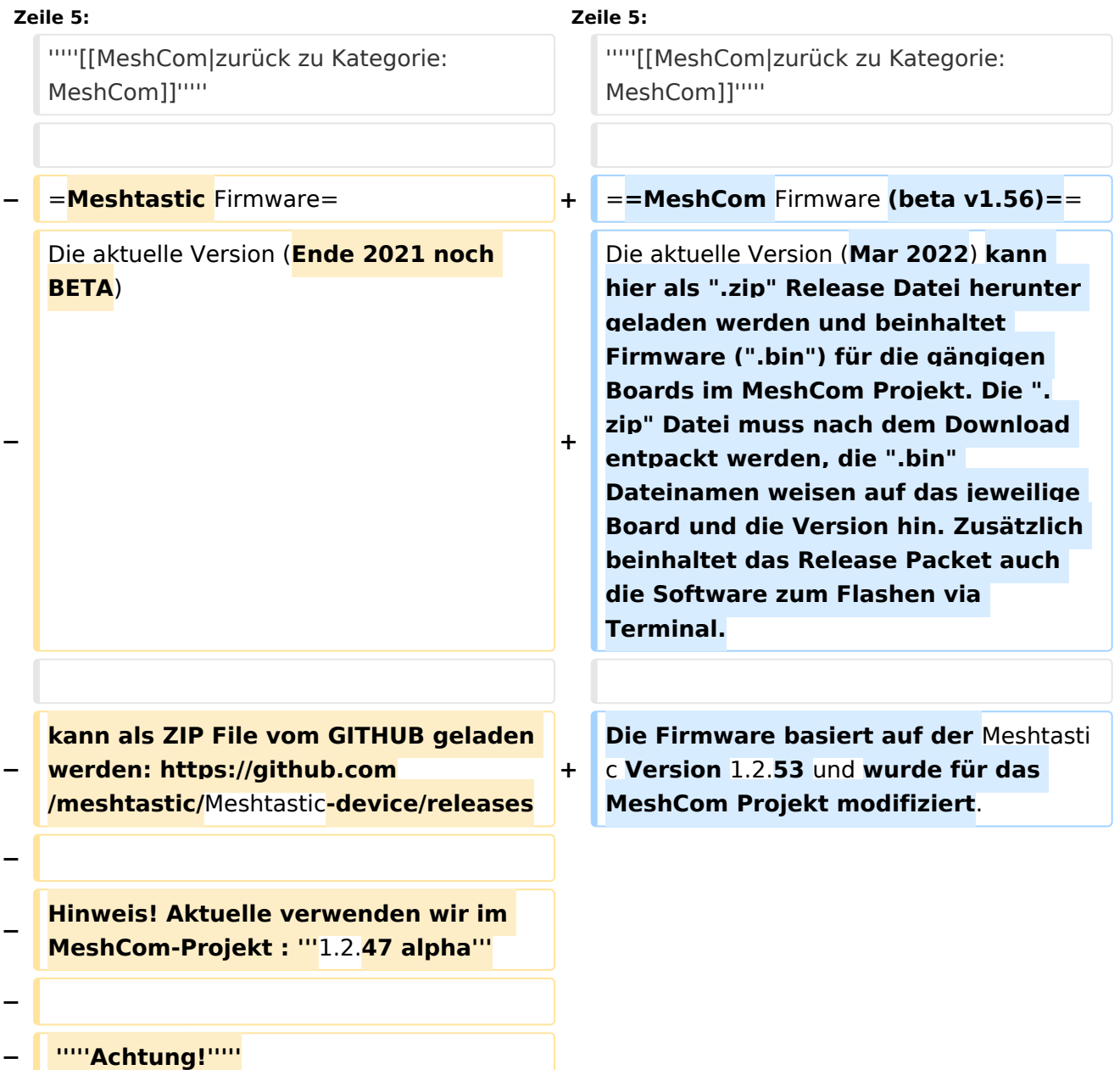

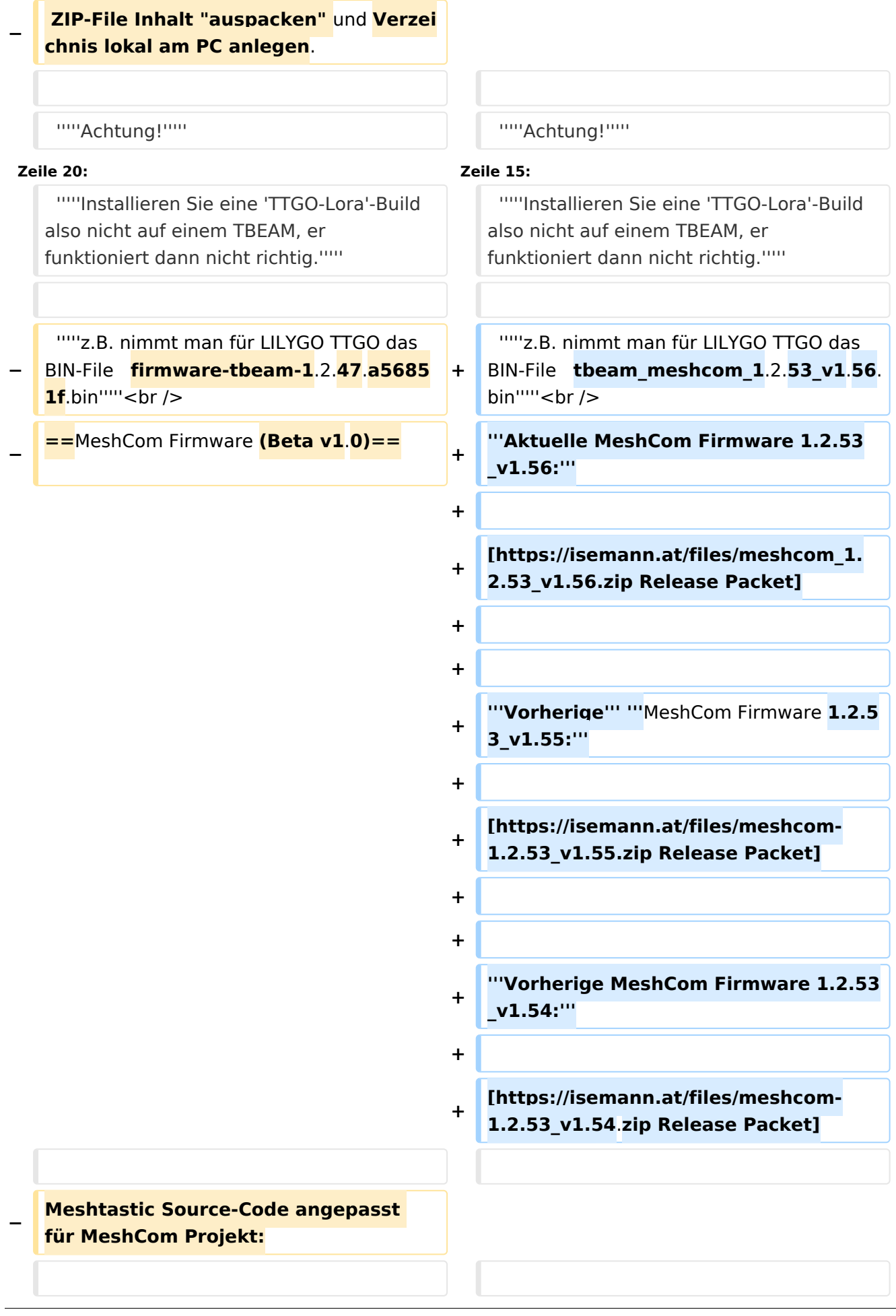

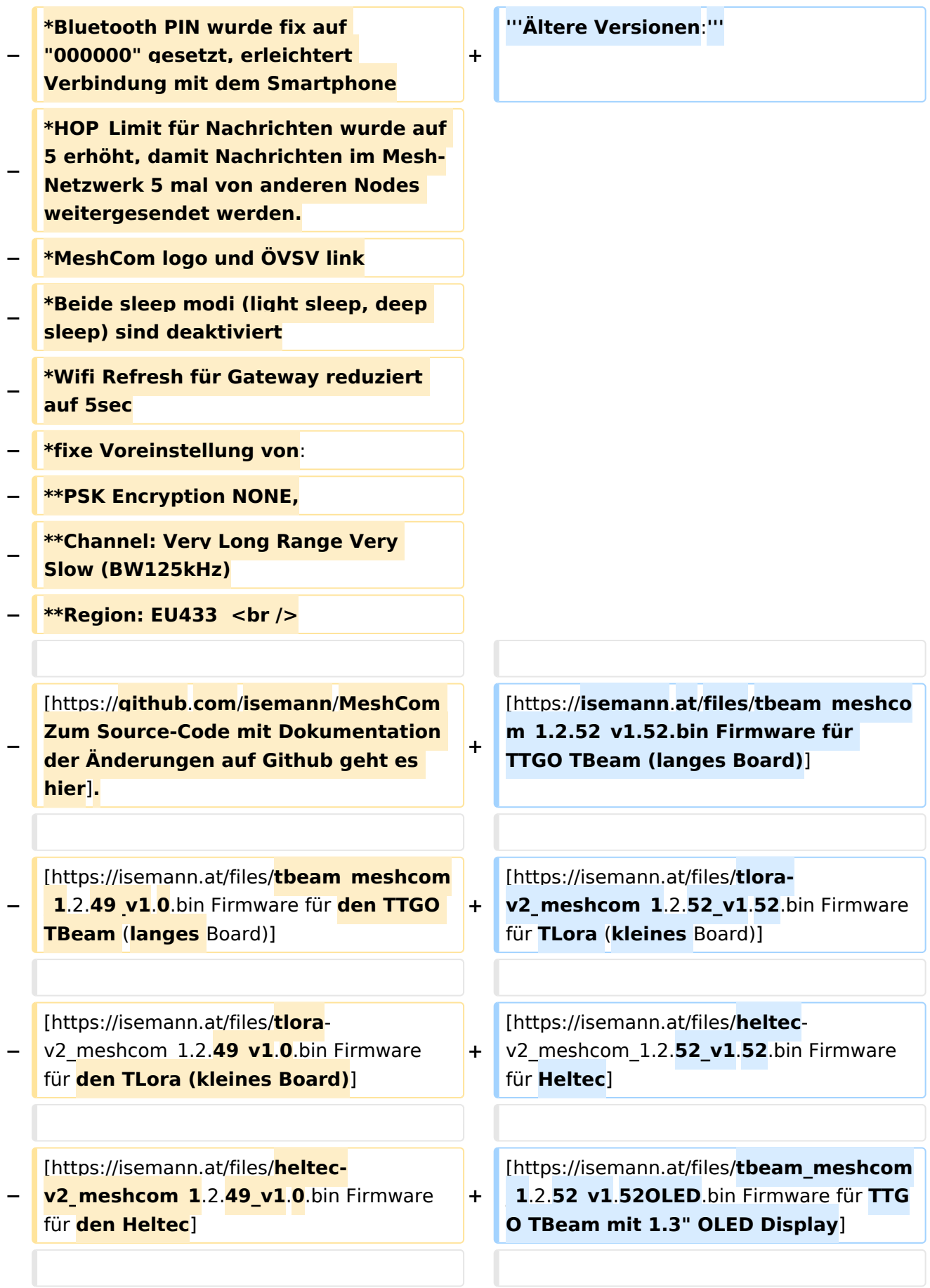

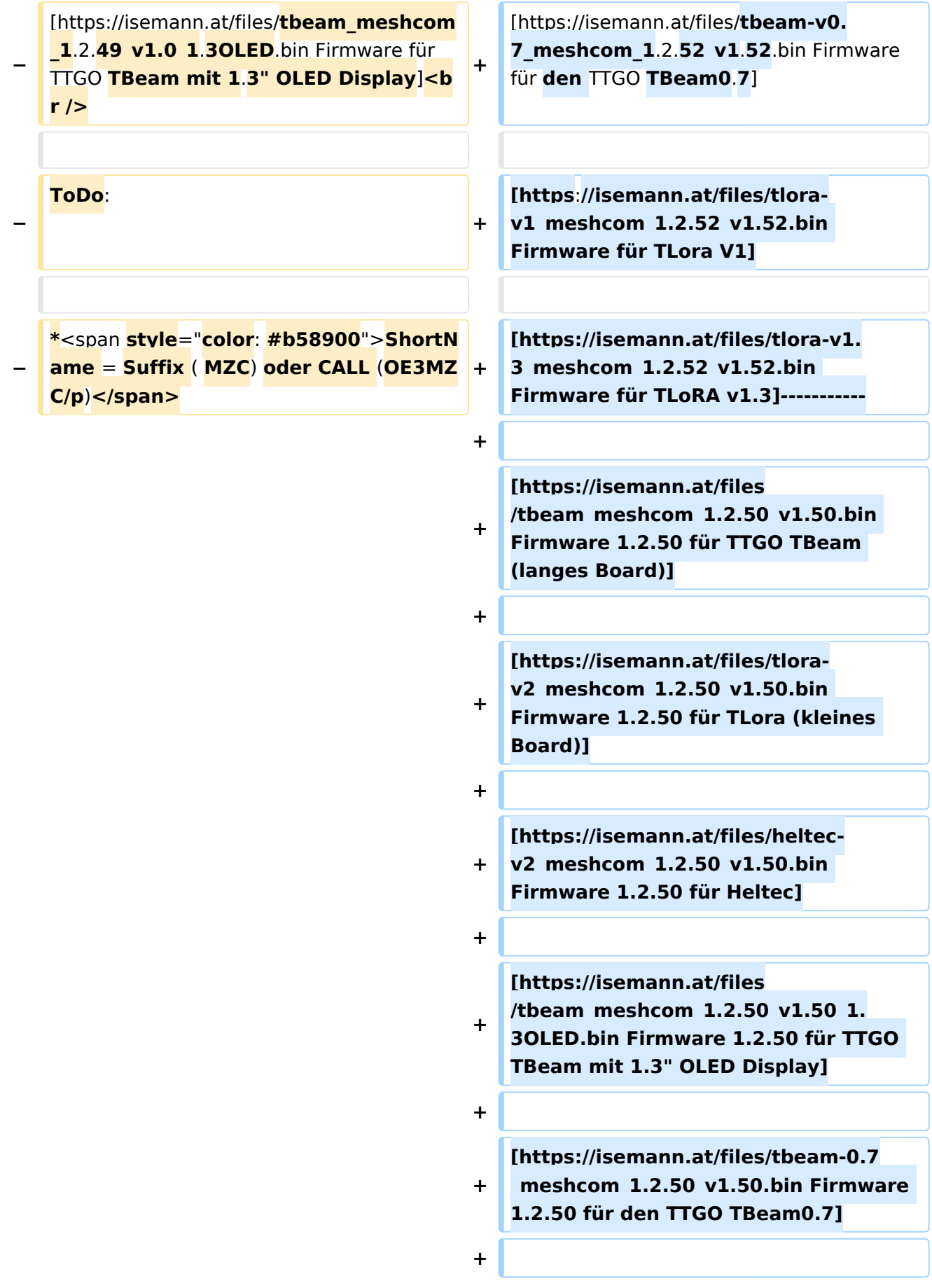

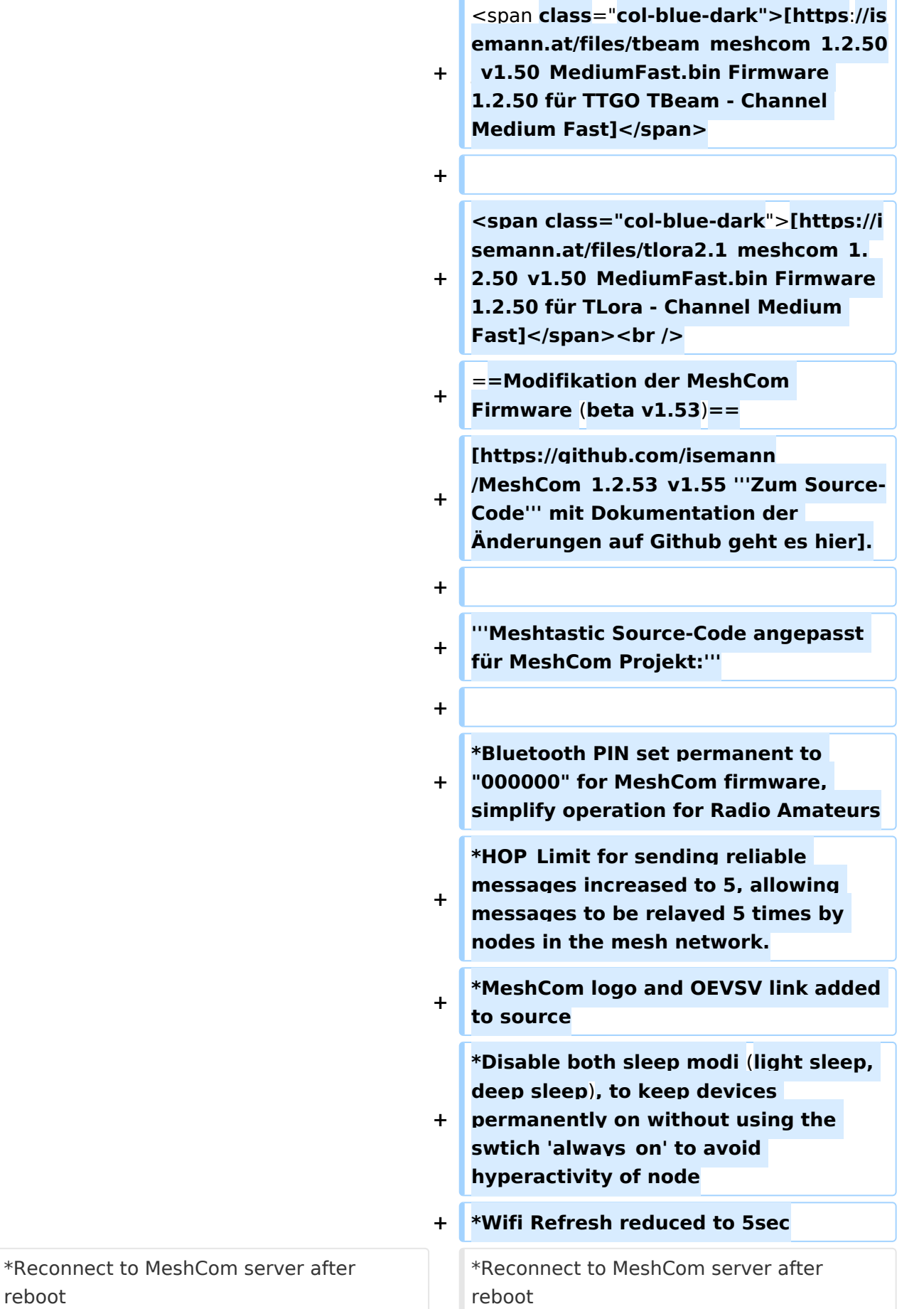

reboot

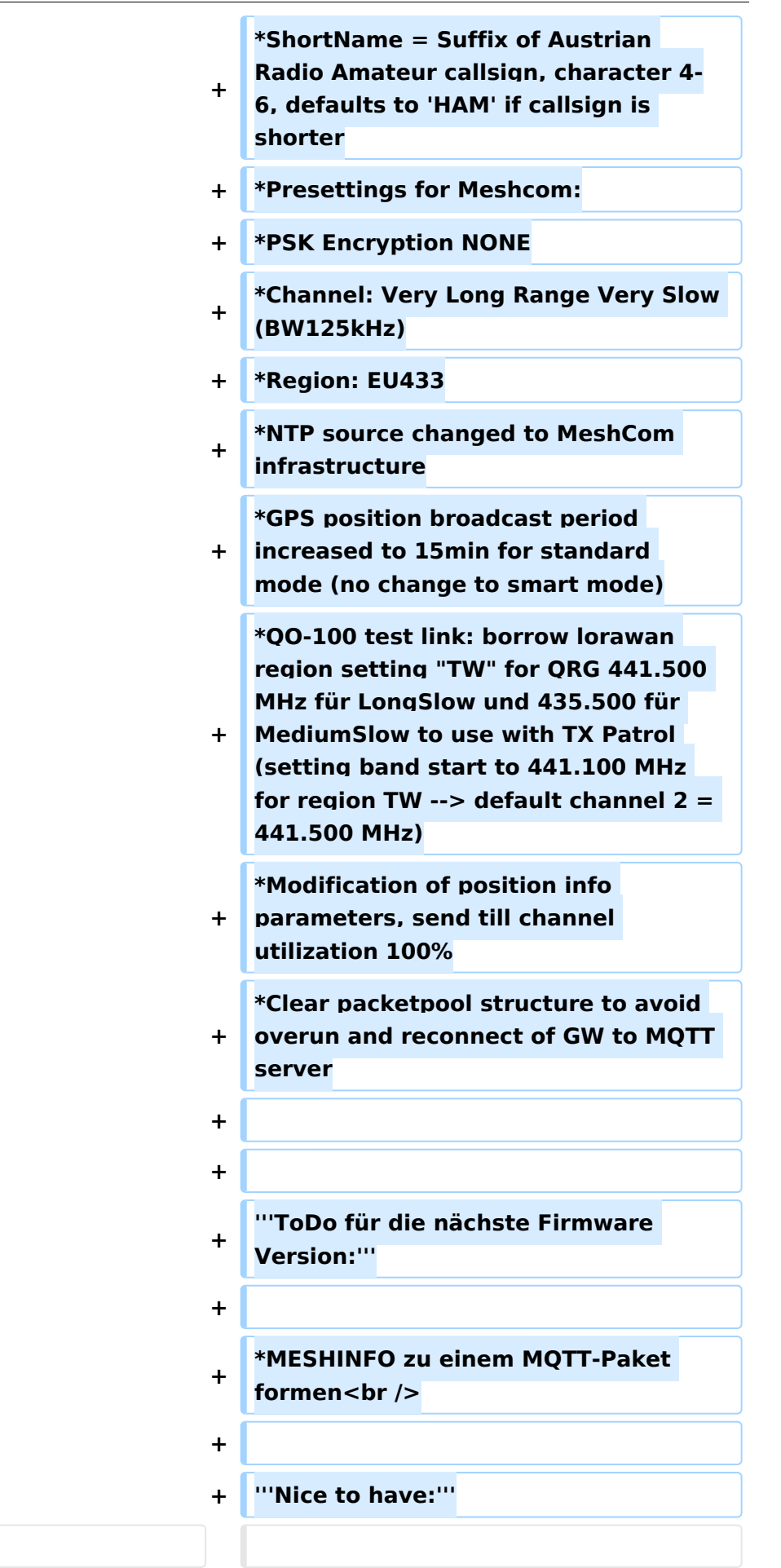

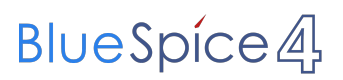

*+* $\overline{\phantom{a}^* P T T}$  **auf GPIO-Pin legen<br/> />**  $\overline{\phantom{a}^+ P T T}$  **auf GPIO-Pin legen<br/>>br />** 

## Version vom 7. März 2022, 13:17 Uhr

### *[zurück zu Kategorie:MeshCom](#page-28-0)*

### MeshCom Firmware (beta v1.56)

Die aktuelle Version (Mar 2022) kann hier als ".zip" Release Datei herunter geladen werden und beinhaltet Firmware (".bin") für die gängigen Boards im MeshCom Projekt. Die ".zip" Datei muss nach dem Download entpackt werden, die ".bin" Dateinamen weisen auf das jeweilige Board und die Version hin. Zusätzlich beinhaltet das Release Packet auch die Software zum Flashen via Terminal.

Die Firmware basiert auf der Meshtastic Version 1.2.53 und wurde für das MeshCom Projekt modifiziert.

*Achtung! Seien Sie sehr vorsichtig, damit Sie die richtige Firmware für Ihr Board zu installieren. Insbesondere das beliebte 'T-BEAM'-Radio von TTGO heißt nicht 'TTGO-Lora' (das ist ein anderes Board). Installieren Sie eine 'TTGO-Lora'-Build also nicht auf einem TBEAM, er funktioniert dann nicht richtig.*

*z.B. nimmt man für LILYGO TTGO das BIN-File tbeam\_meshcom\_1.2.53\_v1.56.bin*

#### **Aktuelle MeshCom Firmware 1.2.53\_v1.56:**

[Release Packet](https://isemann.at/files/meshcom_1.2.53_v1.56.zip)

**Vorherige MeshCom Firmware 1.2.53\_v1.55:**

[Release Packet](https://isemann.at/files/meshcom-1.2.53_v1.55.zip)

**Vorherige MeshCom Firmware 1.2.53\_v1.54:**

[Release Packet](https://isemann.at/files/meshcom-1.2.53_v1.54.zip)

### **Ältere Versionen:**

[Firmware für TTGO TBeam \(langes Board\)](https://isemann.at/files/tbeam_meshcom_1.2.52_v1.52.bin)

[Firmware für TLora \(kleines Board\)](https://isemann.at/files/tlora-v2_meshcom_1.2.52_v1.52.bin)

[Firmware für Heltec](https://isemann.at/files/heltec-v2_meshcom_1.2.52_v1.52.bin)

[Firmware für TTGO TBeam mit 1.3" OLED Display](https://isemann.at/files/tbeam_meshcom_1.2.52_v1.52OLED.bin)

[Firmware für den TTGO TBeam0.7](https://isemann.at/files/tbeam-v0.7_meshcom_1.2.52_v1.52.bin)

[Firmware für TLora V1](https://isemann.at/files/tlora-v1_meshcom_1.2.52_v1.52.bin)

[Firmware für TLoRA v1.3-](https://isemann.at/files/tlora-v1.3_meshcom_1.2.52_v1.52.bin)----------

[Firmware 1.2.50 für TTGO TBeam \(langes Board\)](https://isemann.at/files/tbeam_meshcom_1.2.50_v1.50.bin)

[Firmware 1.2.50 für TLora \(kleines Board\)](https://isemann.at/files/tlora-v2_meshcom_1.2.50_v1.50.bin)

[Firmware 1.2.50 für Heltec](https://isemann.at/files/heltec-v2_meshcom_1.2.50_v1.50.bin)

[Firmware 1.2.50 für TTGO TBeam mit 1.3" OLED Display](https://isemann.at/files/tbeam_meshcom_1.2.50_v1.50_1.3OLED.bin)

[Firmware 1.2.50 für den TTGO TBeam0.7](https://isemann.at/files/tbeam-0.7_meshcom_1.2.50_v1.50.bin)

[Firmware 1.2.50 für TTGO TBeam - Channel Medium Fast](https://isemann.at/files/tbeam_meshcom_1.2.50_v1.50_MediumFast.bin)

[Firmware 1.2.50 für TLora - Channel Medium Fast](https://isemann.at/files/tlora2.1_meshcom_1.2.50_v1.50_MediumFast.bin)

### Modifikation der MeshCom Firmware (beta v1.53)

**Zum Source-Code** [mit Dokumentation der Änderungen auf Github geht es hier.](https://github.com/isemann/MeshCom_1.2.53_v1.55)

### **Meshtastic Source-Code angepasst für MeshCom Projekt:**

- Bluetooth PIN set permanent to "000000" for MeshCom firmware, simplify operation for Radio Amateurs
- HOP\_Limit for sending reliable messages increased to 5, allowing messages to be relayed 5 times by nodes in the mesh network.
- MeshCom logo and OEVSV link added to source
- Disable both sleep modi (light sleep, deep sleep), to keep devices permanently on without using the swtich 'always on' to avoid hyperactivity of node
- Wifi Refresh reduced to 5sec
- Reconnect to MeshCom server after reboot
- ShortName = Suffix of Austrian Radio Amateur callsign, character 4-6, defaults to 'HAM' if callsign is shorter
- **•** Presettings for Meshcom:
- PSK Encryption NONE
- Channel: Very Long Range Very Slow (BW125kHz)
- Region: EU433
- NTP source changed to MeshCom infrastructure
- GPS position broadcast period increased to 15min for standard mode (no change to smart mode)

- QO-100 test link: borrow lorawan region setting "TW" for QRG 441.500 MHz für LongSlow und 435.500 für MediumSlow to use with TX Patrol (setting band start to 441.100 MHz for region TW  $\rightarrow$  default channel 2 = 441.500 MHz)
- Modification of position info parameters, send till channel utilization 100%
- Clear packetpool structure to avoid overun and reconnect of GW to MQTT server

### **ToDo für die nächste Firmware Version:**

MESHINFO zu einem MQTT-Paket formen

### **Nice to have:**

• PTT auf GPIO-Pin legen

## <span id="page-10-0"></span>**MeshCom/MeshCom-Firmware: Unterschied zwischen den Versionen**

[Versionsgeschichte interaktiv durchsuchen](https://wiki.oevsv.at) [VisuellWikitext](https://wiki.oevsv.at)

**[Version vom 27. Dezember 2021, 16:07](#page-37-0)  [Uhr](#page-37-0) ([Quelltext anzeigen\)](#page-37-0)** [Oe1kbc](#page-19-0) [\(Diskussion](https://wiki.oevsv.at/w/index.php?title=Benutzer_Diskussion:Oe1kbc&action=view) | [Beiträge\)](https://wiki.oevsv.at/wiki/Spezial:Beitr%C3%A4ge/Oe1kbc) K (Änderung 19748 von [Oe1kbc](https://wiki.oevsv.at/wiki/Spezial:Beitr%C3%A4ge/Oe1kbc) ([Diskussion](https://wiki.oevsv.at/w/index.php?title=Benutzer_Diskussion:Oe1kbc&action=view)) rückgängig gemacht.) [Markierung:](https://wiki.oevsv.at/wiki/Spezial:Markierungen) Rückgängigmachung [← Zum vorherigen Versionsunterschied](#page-37-0)

### **[Version vom 7. März 2022, 13:17 Uhr](#page-37-0) ([Qu](#page-37-0) [elltext anzeigen](#page-37-0))**

[OE3BIA](#page-10-0) [\(Diskussion](https://wiki.oevsv.at/w/index.php?title=Benutzer_Diskussion:OE3BIA&action=view) | [Beiträge\)](https://wiki.oevsv.at/wiki/Spezial:Beitr%C3%A4ge/OE3BIA) (added OLE Display FW) [Markierung](https://wiki.oevsv.at/wiki/Spezial:Markierungen): [Visuelle Bearbeitung](https://wiki.oevsv.at/w/index.php?title=Project:VisualEditor&action=view) [Zum nächsten Versionsunterschied →](#page-37-0)

(30 dazwischenliegende Versionen von 2 Benutzern werden nicht angezeigt)

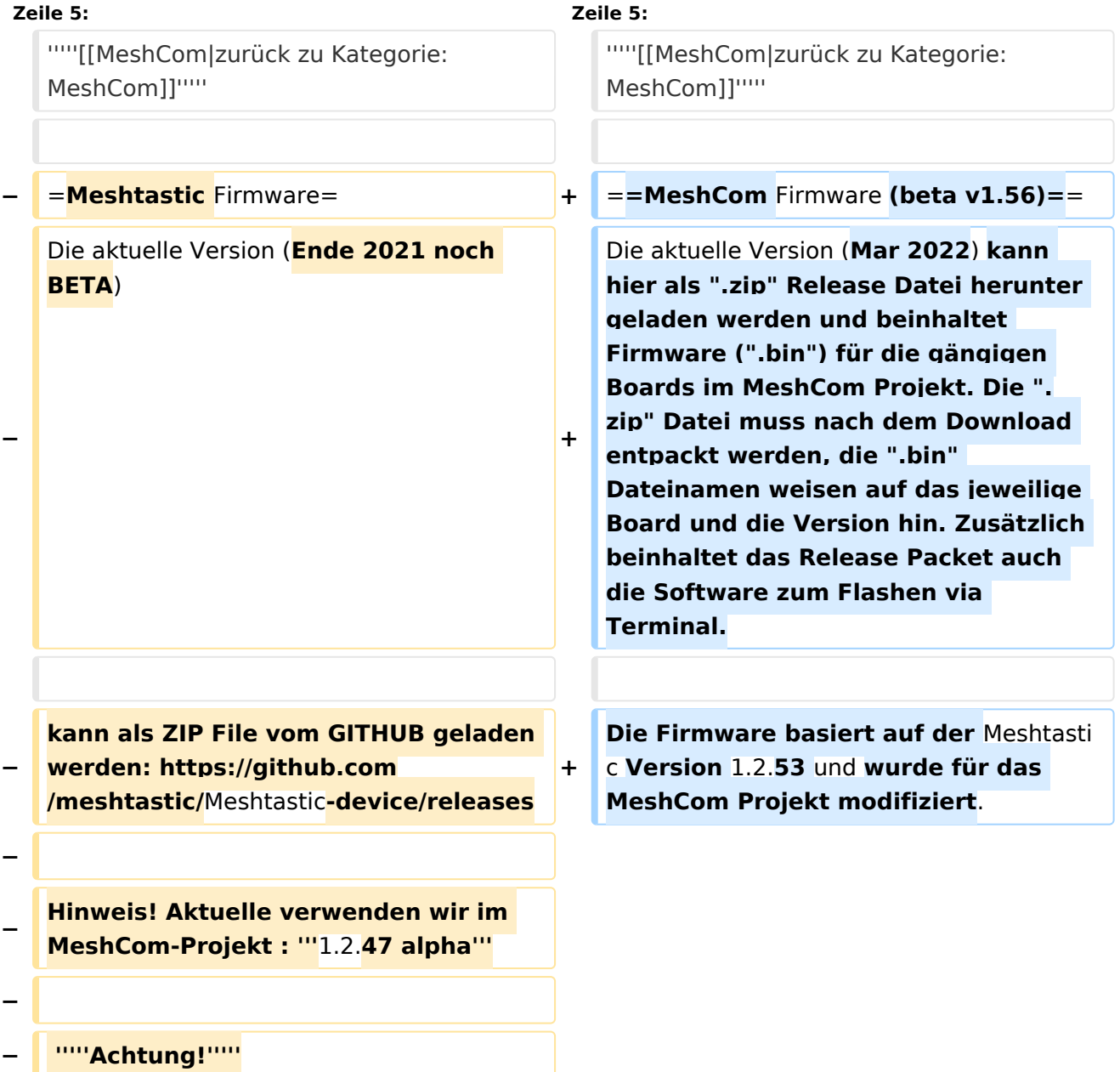

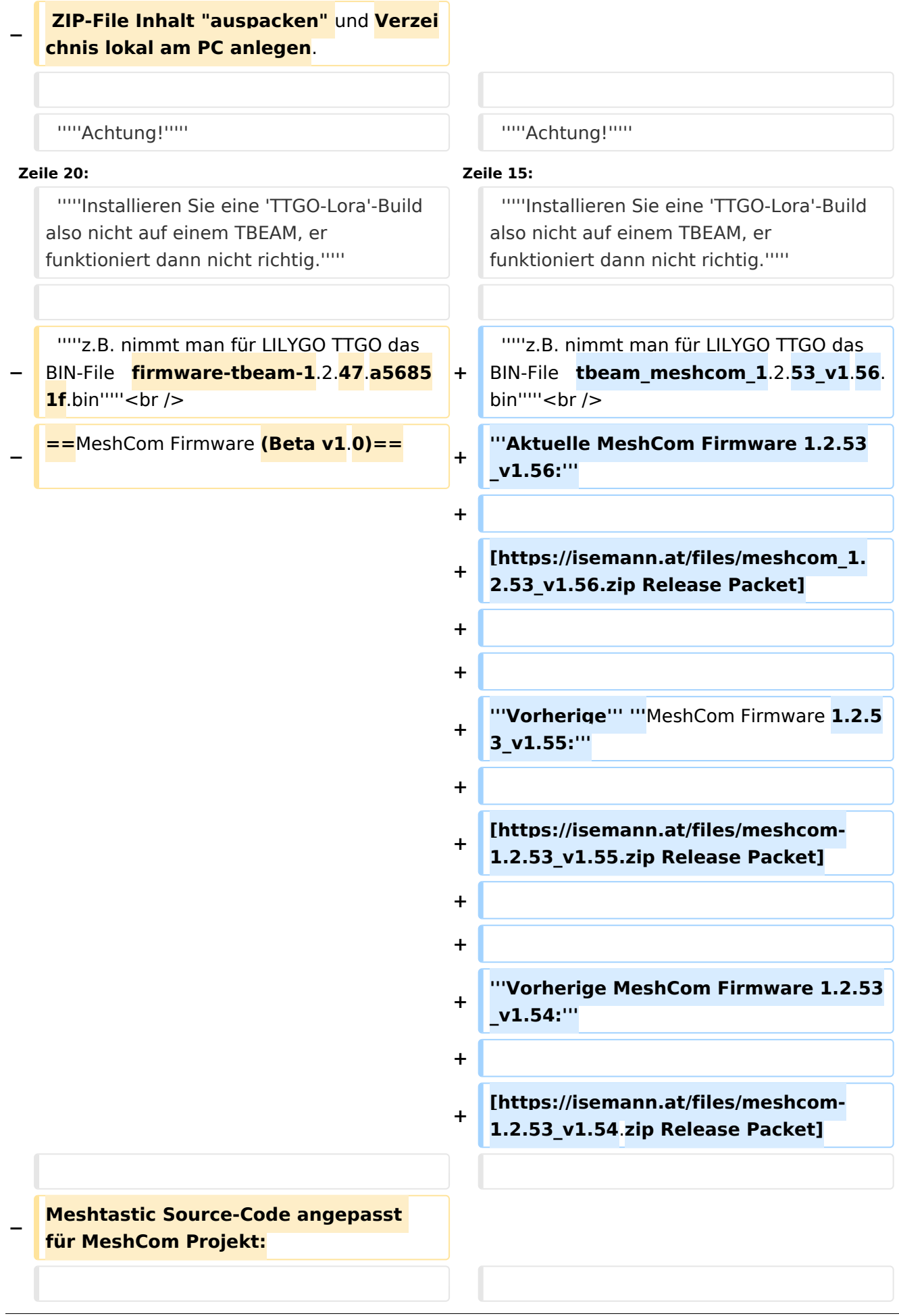

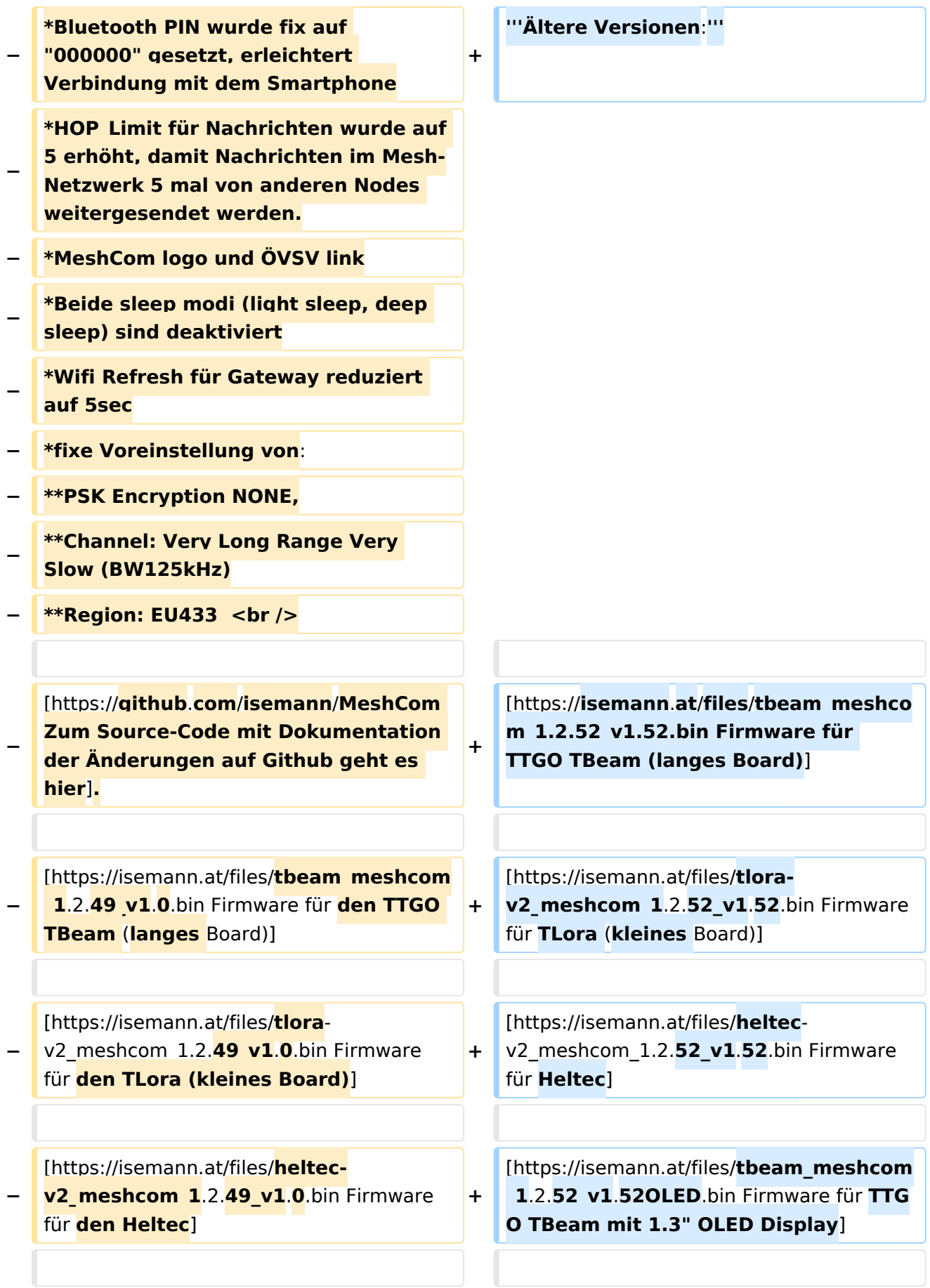

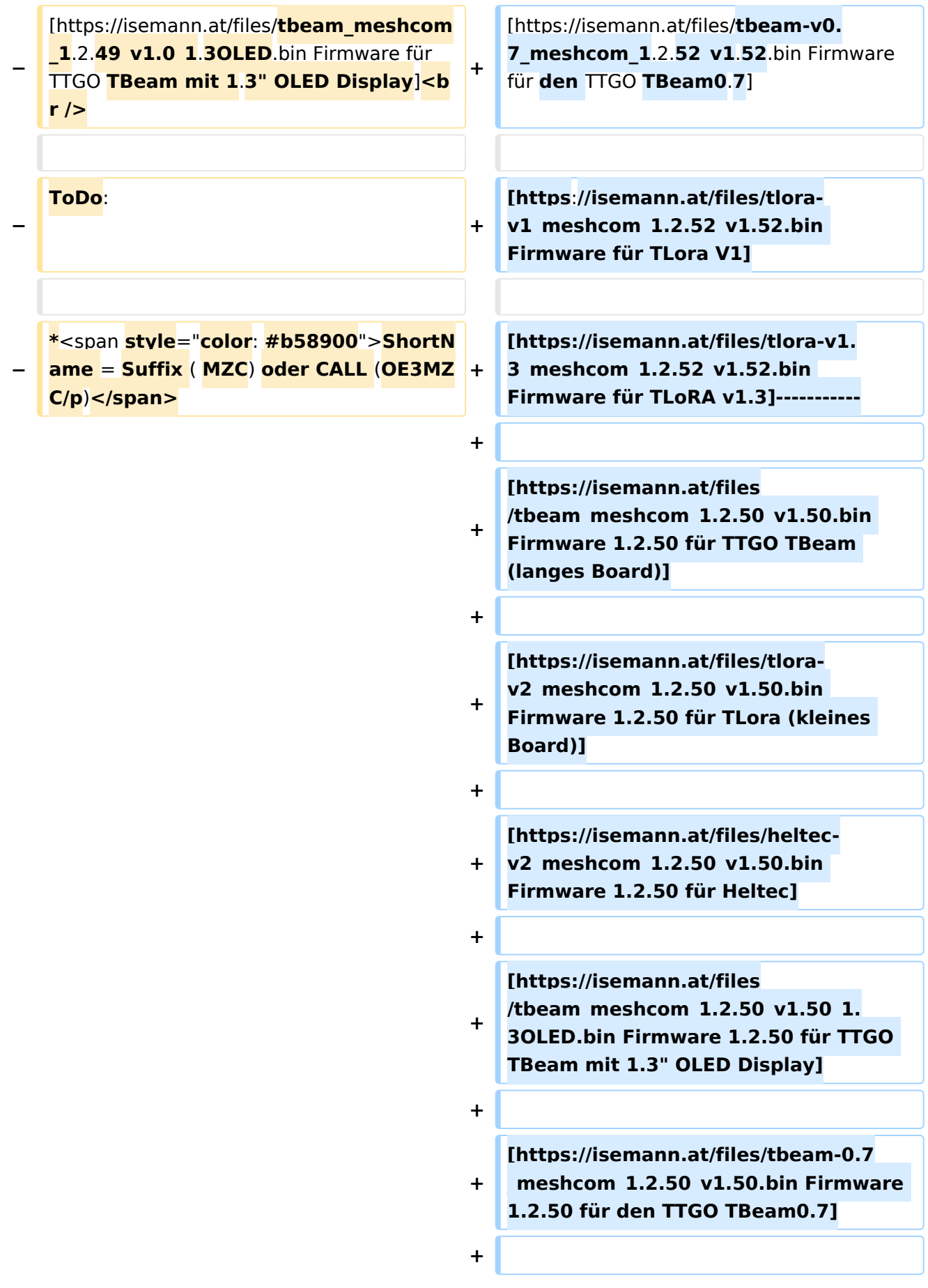

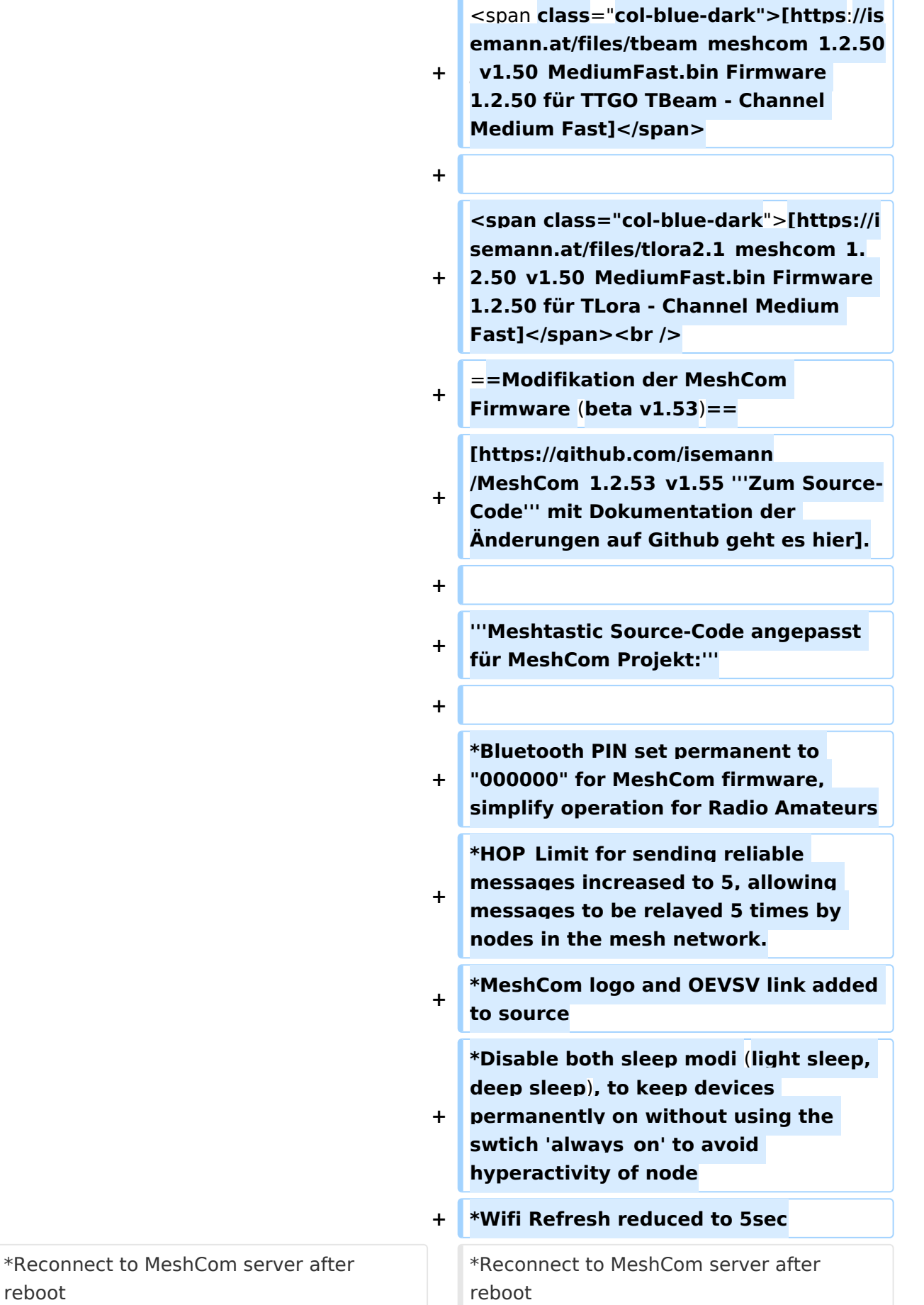

reboot

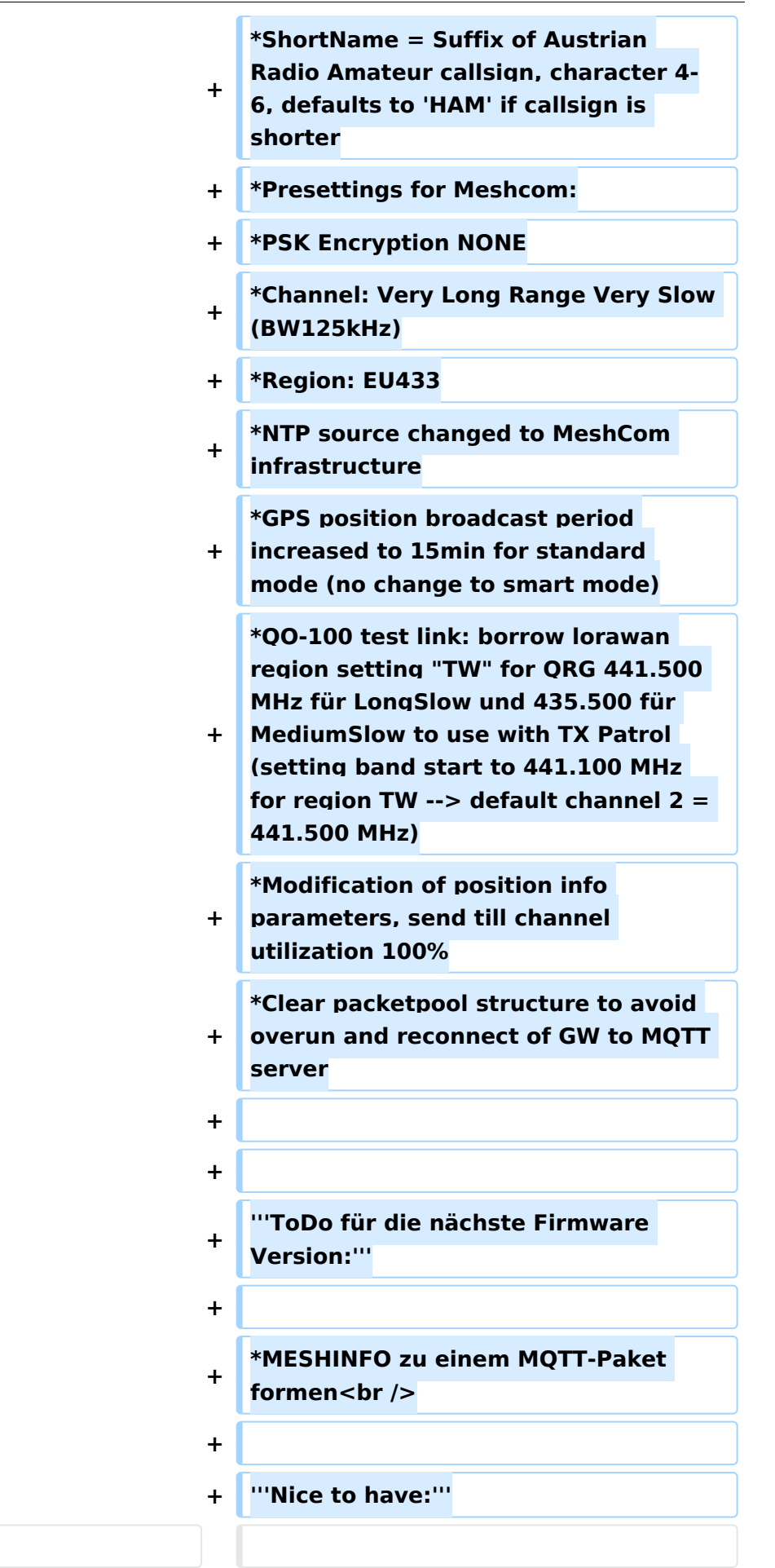

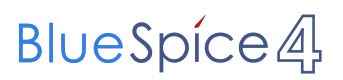

*+* $\overline{\phantom{a}^* P T T}$  **auf GPIO-Pin legen<br/> />**  $\overline{\phantom{a}^+ P T T}$  **auf GPIO-Pin legen<br/>>br />** 

## Version vom 7. März 2022, 13:17 Uhr

### *[zurück zu Kategorie:MeshCom](#page-28-0)*

### MeshCom Firmware (beta v1.56)

Die aktuelle Version (Mar 2022) kann hier als ".zip" Release Datei herunter geladen werden und beinhaltet Firmware (".bin") für die gängigen Boards im MeshCom Projekt. Die ".zip" Datei muss nach dem Download entpackt werden, die ".bin" Dateinamen weisen auf das jeweilige Board und die Version hin. Zusätzlich beinhaltet das Release Packet auch die Software zum Flashen via Terminal.

Die Firmware basiert auf der Meshtastic Version 1.2.53 und wurde für das MeshCom Projekt modifiziert.

*Achtung! Seien Sie sehr vorsichtig, damit Sie die richtige Firmware für Ihr Board zu installieren. Insbesondere das beliebte 'T-BEAM'-Radio von TTGO heißt nicht 'TTGO-Lora' (das ist ein anderes Board). Installieren Sie eine 'TTGO-Lora'-Build also nicht auf einem TBEAM, er funktioniert dann nicht richtig.*

*z.B. nimmt man für LILYGO TTGO das BIN-File tbeam\_meshcom\_1.2.53\_v1.56.bin*

#### **Aktuelle MeshCom Firmware 1.2.53\_v1.56:**

[Release Packet](https://isemann.at/files/meshcom_1.2.53_v1.56.zip)

**Vorherige MeshCom Firmware 1.2.53\_v1.55:**

[Release Packet](https://isemann.at/files/meshcom-1.2.53_v1.55.zip)

**Vorherige MeshCom Firmware 1.2.53\_v1.54:**

[Release Packet](https://isemann.at/files/meshcom-1.2.53_v1.54.zip)

### **Ältere Versionen:**

[Firmware für TTGO TBeam \(langes Board\)](https://isemann.at/files/tbeam_meshcom_1.2.52_v1.52.bin)

[Firmware für TLora \(kleines Board\)](https://isemann.at/files/tlora-v2_meshcom_1.2.52_v1.52.bin)

[Firmware für Heltec](https://isemann.at/files/heltec-v2_meshcom_1.2.52_v1.52.bin)

[Firmware für TTGO TBeam mit 1.3" OLED Display](https://isemann.at/files/tbeam_meshcom_1.2.52_v1.52OLED.bin)

[Firmware für den TTGO TBeam0.7](https://isemann.at/files/tbeam-v0.7_meshcom_1.2.52_v1.52.bin)

[Firmware für TLora V1](https://isemann.at/files/tlora-v1_meshcom_1.2.52_v1.52.bin)

[Firmware für TLoRA v1.3-](https://isemann.at/files/tlora-v1.3_meshcom_1.2.52_v1.52.bin)----------

[Firmware 1.2.50 für TTGO TBeam \(langes Board\)](https://isemann.at/files/tbeam_meshcom_1.2.50_v1.50.bin)

[Firmware 1.2.50 für TLora \(kleines Board\)](https://isemann.at/files/tlora-v2_meshcom_1.2.50_v1.50.bin)

[Firmware 1.2.50 für Heltec](https://isemann.at/files/heltec-v2_meshcom_1.2.50_v1.50.bin)

[Firmware 1.2.50 für TTGO TBeam mit 1.3" OLED Display](https://isemann.at/files/tbeam_meshcom_1.2.50_v1.50_1.3OLED.bin)

[Firmware 1.2.50 für den TTGO TBeam0.7](https://isemann.at/files/tbeam-0.7_meshcom_1.2.50_v1.50.bin)

[Firmware 1.2.50 für TTGO TBeam - Channel Medium Fast](https://isemann.at/files/tbeam_meshcom_1.2.50_v1.50_MediumFast.bin)

[Firmware 1.2.50 für TLora - Channel Medium Fast](https://isemann.at/files/tlora2.1_meshcom_1.2.50_v1.50_MediumFast.bin)

### Modifikation der MeshCom Firmware (beta v1.53)

**Zum Source-Code** [mit Dokumentation der Änderungen auf Github geht es hier.](https://github.com/isemann/MeshCom_1.2.53_v1.55)

### **Meshtastic Source-Code angepasst für MeshCom Projekt:**

- Bluetooth PIN set permanent to "000000" for MeshCom firmware, simplify operation for Radio Amateurs
- HOP\_Limit for sending reliable messages increased to 5, allowing messages to be relayed 5 times by nodes in the mesh network.
- MeshCom logo and OEVSV link added to source
- Disable both sleep modi (light sleep, deep sleep), to keep devices permanently on without using the swtich 'always on' to avoid hyperactivity of node
- Wifi Refresh reduced to 5sec
- Reconnect to MeshCom server after reboot
- ShortName = Suffix of Austrian Radio Amateur callsign, character 4-6, defaults to 'HAM' if callsign is shorter
- **•** Presettings for Meshcom:
- PSK Encryption NONE
- Channel: Very Long Range Very Slow (BW125kHz)
- Region: EU433
- NTP source changed to MeshCom infrastructure
- GPS position broadcast period increased to 15min for standard mode (no change to smart mode)

- QO-100 test link: borrow lorawan region setting "TW" for QRG 441.500 MHz für LongSlow und 435.500 für MediumSlow to use with TX Patrol (setting band start to 441.100 MHz for region TW  $\rightarrow$  default channel 2 = 441.500 MHz)
- Modification of position info parameters, send till channel utilization 100%
- Clear packetpool structure to avoid overun and reconnect of GW to MQTT server

### **ToDo für die nächste Firmware Version:**

MESHINFO zu einem MQTT-Paket formen

### **Nice to have:**

• PTT auf GPIO-Pin legen

## <span id="page-19-0"></span>**MeshCom/MeshCom-Firmware: Unterschied zwischen den Versionen**

[Versionsgeschichte interaktiv durchsuchen](https://wiki.oevsv.at) [VisuellWikitext](https://wiki.oevsv.at)

**[Version vom 27. Dezember 2021, 16:07](#page-37-0)  [Uhr](#page-37-0) ([Quelltext anzeigen\)](#page-37-0)** [Oe1kbc](#page-19-0) [\(Diskussion](https://wiki.oevsv.at/w/index.php?title=Benutzer_Diskussion:Oe1kbc&action=view) | [Beiträge\)](https://wiki.oevsv.at/wiki/Spezial:Beitr%C3%A4ge/Oe1kbc) K (Änderung 19748 von [Oe1kbc](https://wiki.oevsv.at/wiki/Spezial:Beitr%C3%A4ge/Oe1kbc) ([Diskussion](https://wiki.oevsv.at/w/index.php?title=Benutzer_Diskussion:Oe1kbc&action=view)) rückgängig gemacht.) [Markierung:](https://wiki.oevsv.at/wiki/Spezial:Markierungen) Rückgängigmachung [← Zum vorherigen Versionsunterschied](#page-37-0)

### **[Version vom 7. März 2022, 13:17 Uhr](#page-37-0) ([Qu](#page-37-0) [elltext anzeigen](#page-37-0))**

[OE3BIA](#page-10-0) [\(Diskussion](https://wiki.oevsv.at/w/index.php?title=Benutzer_Diskussion:OE3BIA&action=view) | [Beiträge\)](https://wiki.oevsv.at/wiki/Spezial:Beitr%C3%A4ge/OE3BIA) (added OLE Display FW) [Markierung](https://wiki.oevsv.at/wiki/Spezial:Markierungen): [Visuelle Bearbeitung](https://wiki.oevsv.at/w/index.php?title=Project:VisualEditor&action=view) [Zum nächsten Versionsunterschied →](#page-37-0)

(30 dazwischenliegende Versionen von 2 Benutzern werden nicht angezeigt)

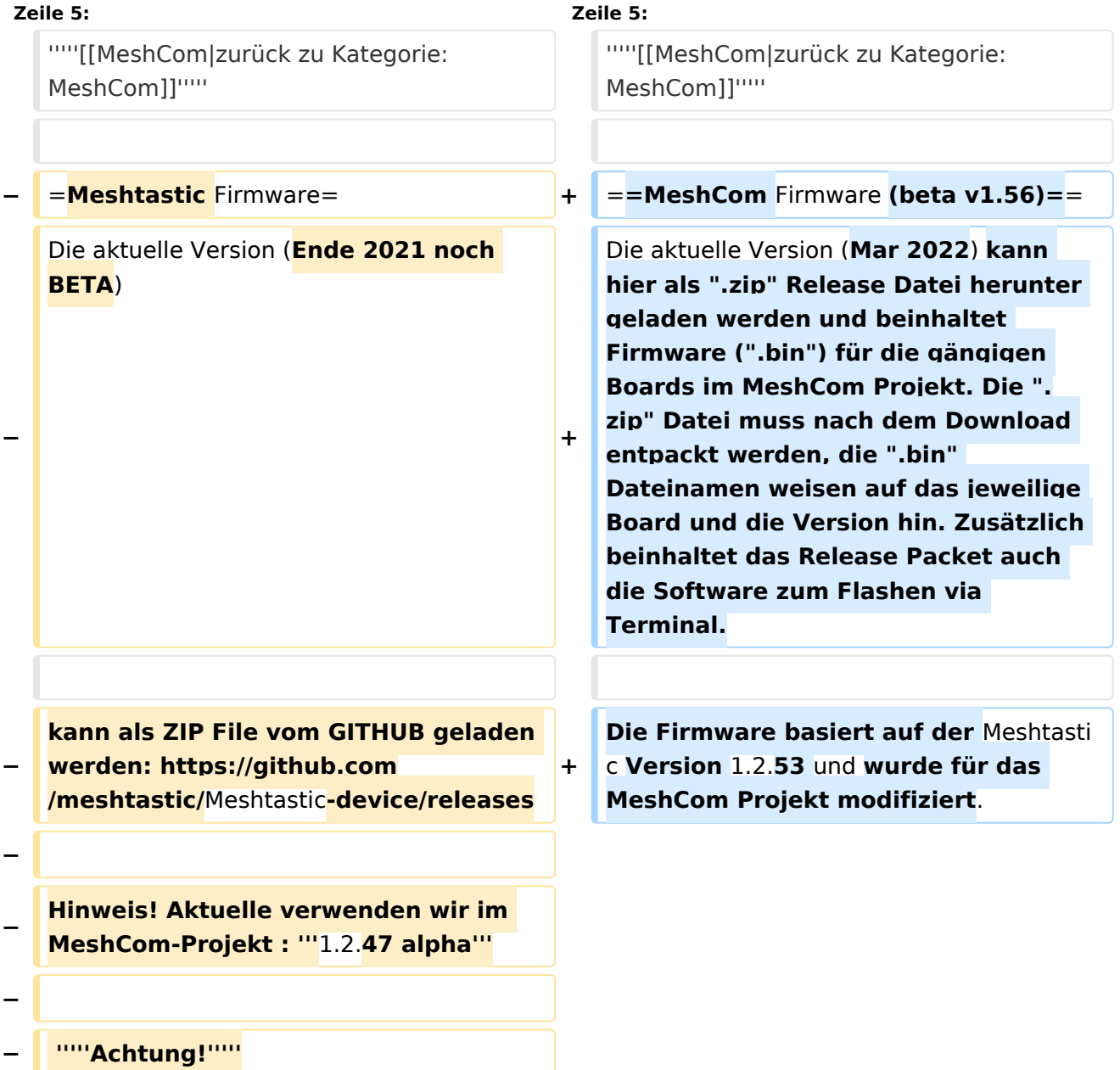

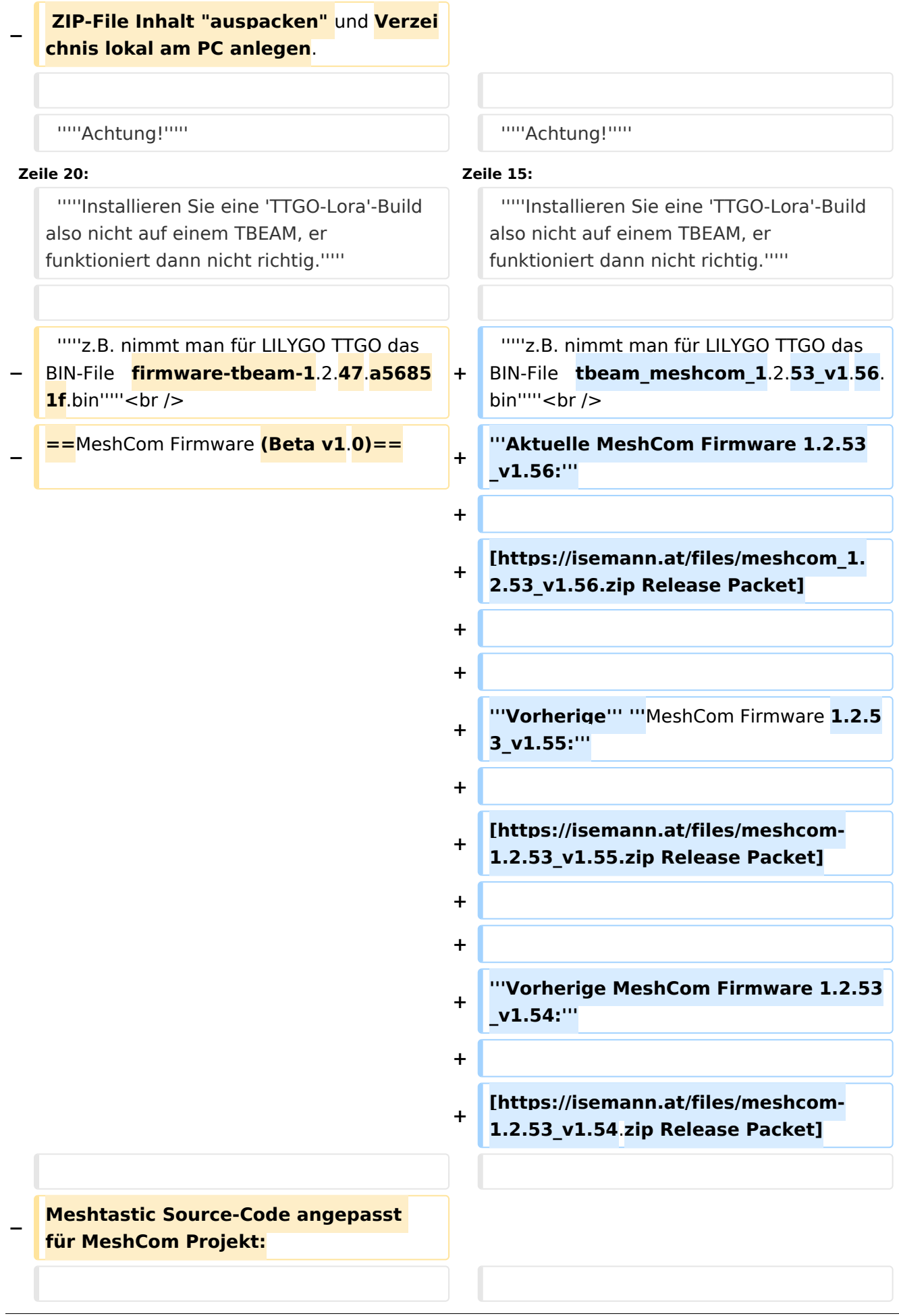

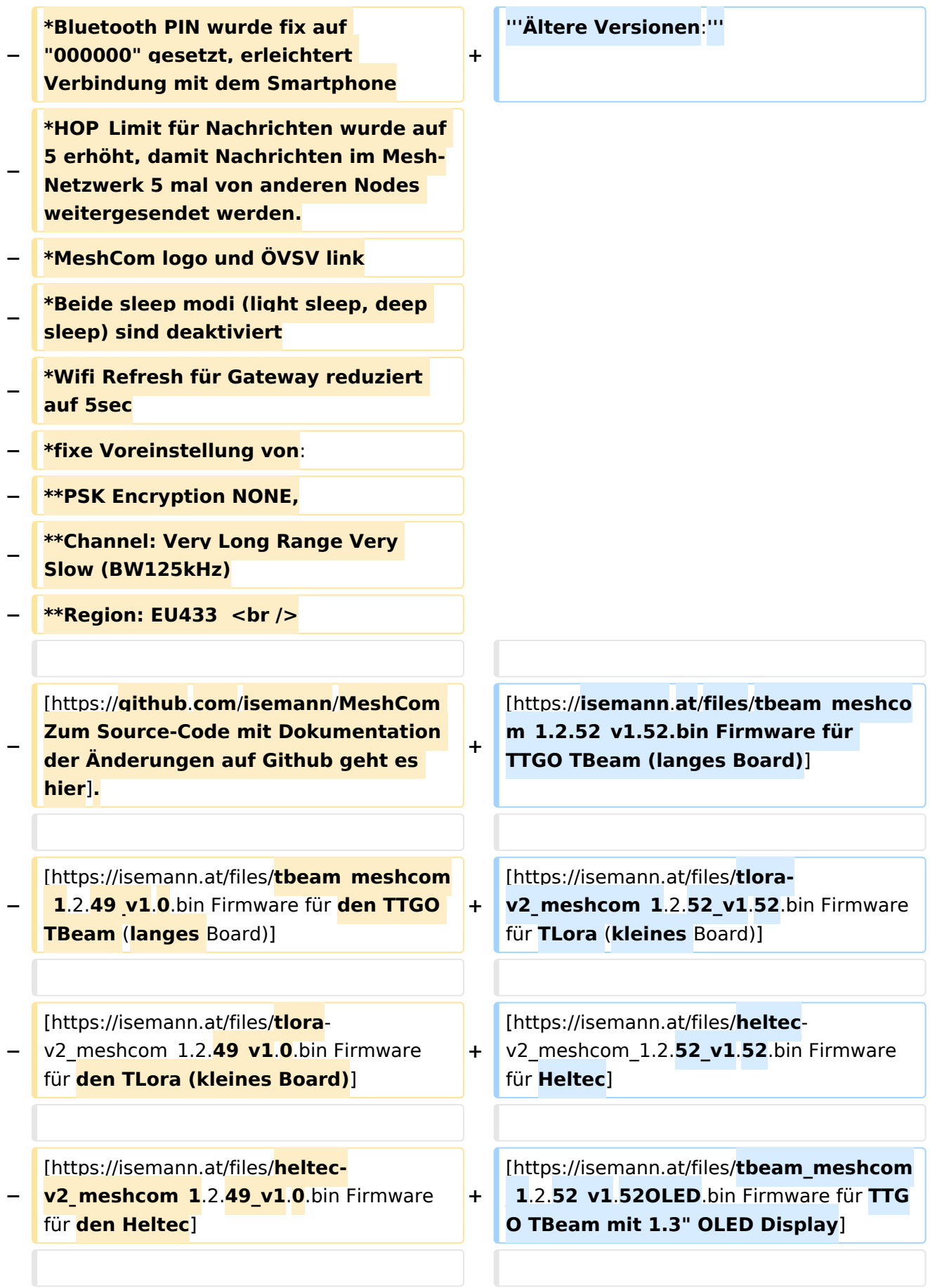

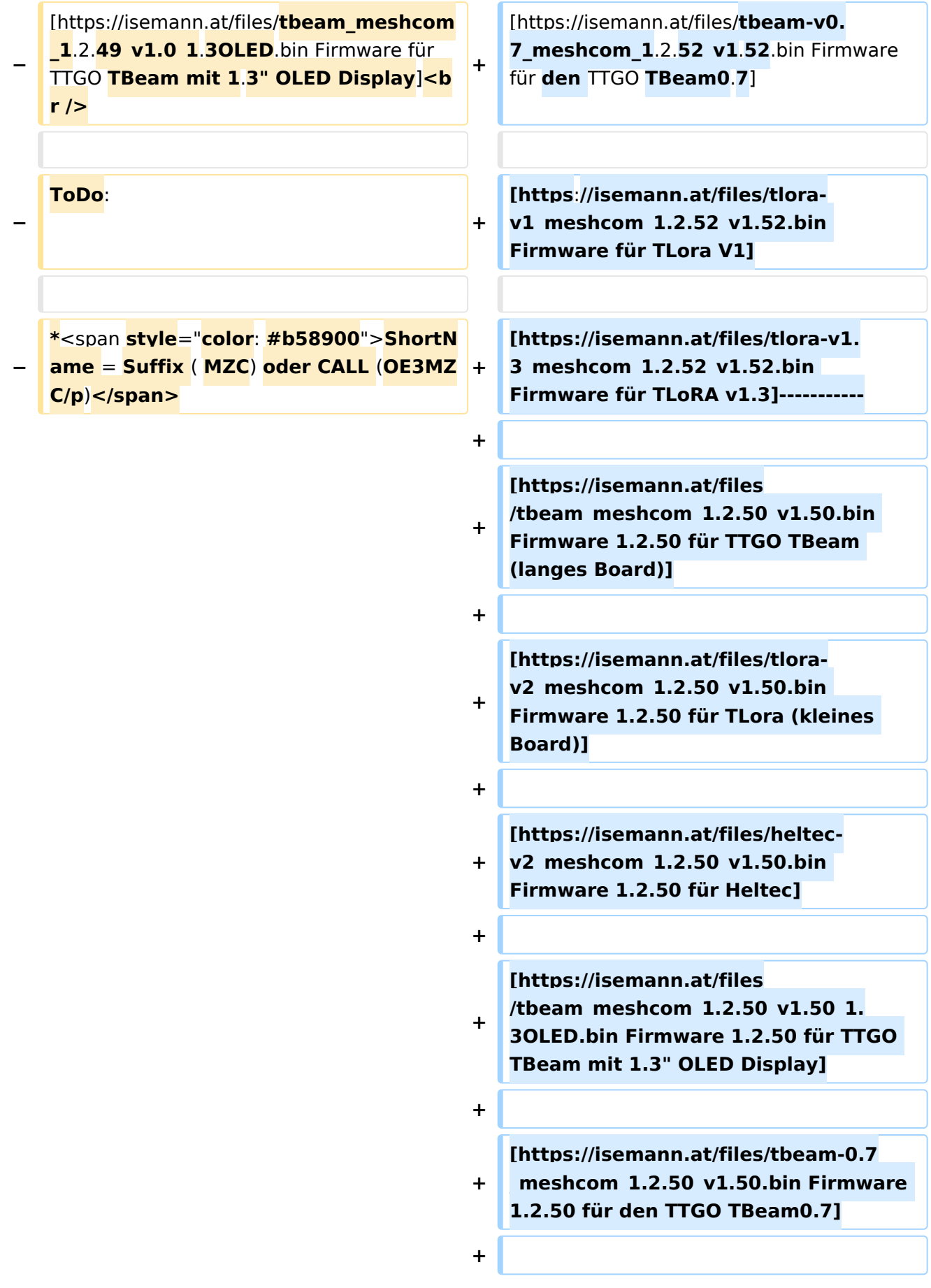

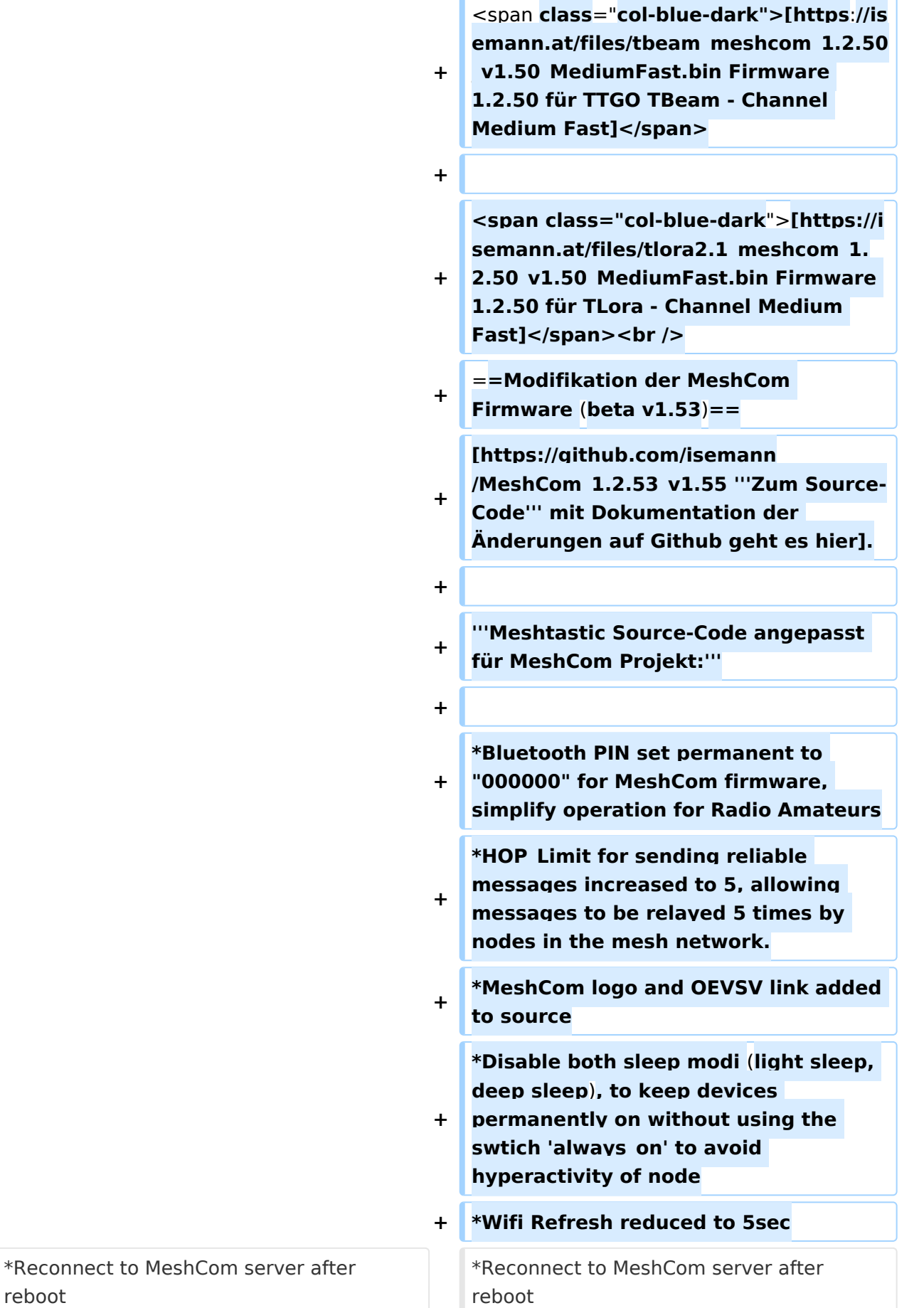

reboot

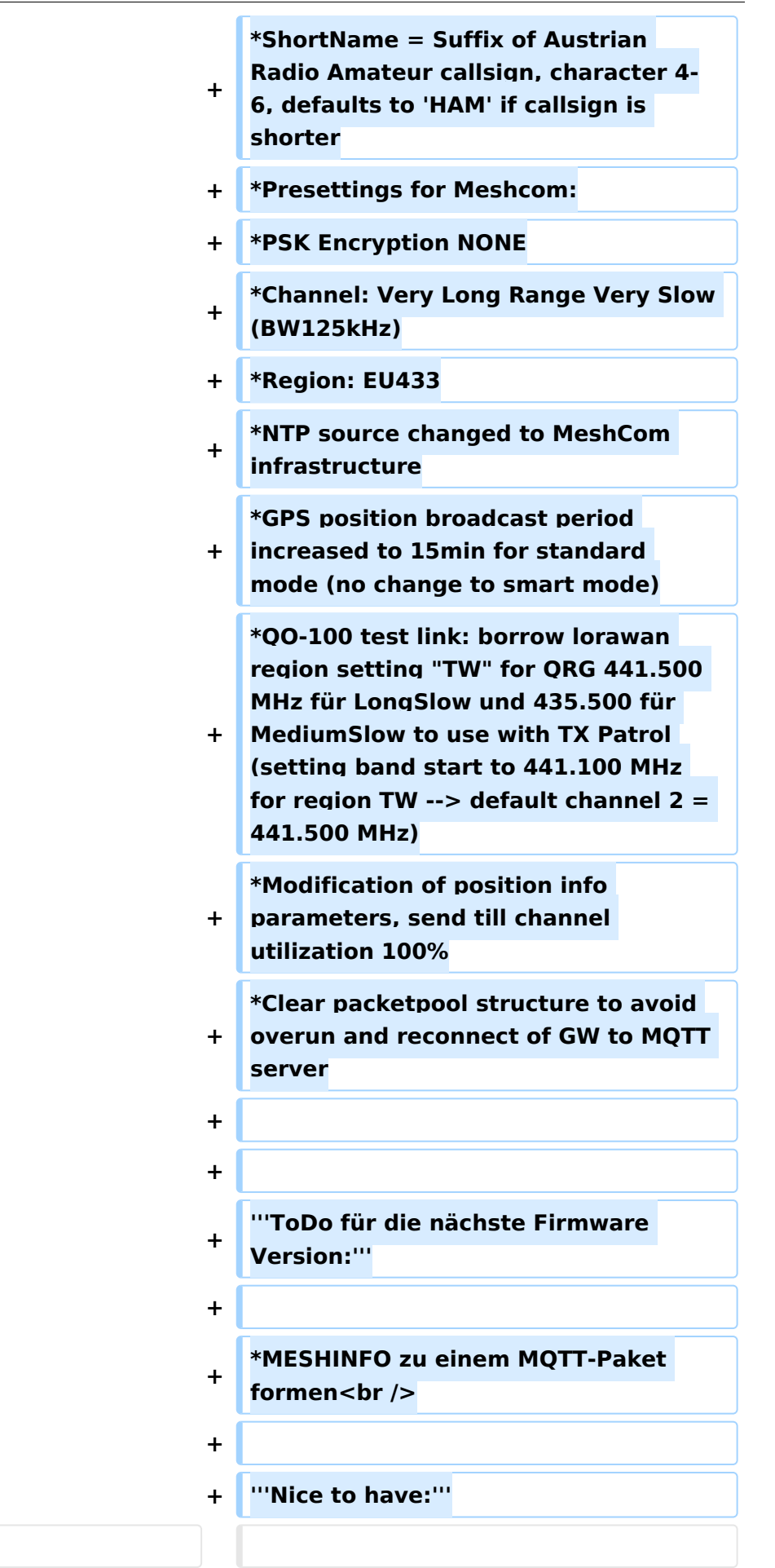

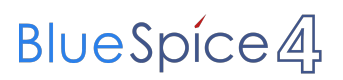

*+* $\overline{\phantom{a}^* P T T}$  **auf GPIO-Pin legen<br/> />**  $\overline{\phantom{a}^+ P T T}$  **auf GPIO-Pin legen<br/>>br />** 

## Version vom 7. März 2022, 13:17 Uhr

### *[zurück zu Kategorie:MeshCom](#page-28-0)*

### MeshCom Firmware (beta v1.56)

Die aktuelle Version (Mar 2022) kann hier als ".zip" Release Datei herunter geladen werden und beinhaltet Firmware (".bin") für die gängigen Boards im MeshCom Projekt. Die ".zip" Datei muss nach dem Download entpackt werden, die ".bin" Dateinamen weisen auf das jeweilige Board und die Version hin. Zusätzlich beinhaltet das Release Packet auch die Software zum Flashen via Terminal.

Die Firmware basiert auf der Meshtastic Version 1.2.53 und wurde für das MeshCom Projekt modifiziert.

*Achtung! Seien Sie sehr vorsichtig, damit Sie die richtige Firmware für Ihr Board zu installieren. Insbesondere das beliebte 'T-BEAM'-Radio von TTGO heißt nicht 'TTGO-Lora' (das ist ein anderes Board). Installieren Sie eine 'TTGO-Lora'-Build also nicht auf einem TBEAM, er funktioniert dann nicht richtig.*

*z.B. nimmt man für LILYGO TTGO das BIN-File tbeam\_meshcom\_1.2.53\_v1.56.bin*

#### **Aktuelle MeshCom Firmware 1.2.53\_v1.56:**

[Release Packet](https://isemann.at/files/meshcom_1.2.53_v1.56.zip)

**Vorherige MeshCom Firmware 1.2.53\_v1.55:**

[Release Packet](https://isemann.at/files/meshcom-1.2.53_v1.55.zip)

**Vorherige MeshCom Firmware 1.2.53\_v1.54:**

[Release Packet](https://isemann.at/files/meshcom-1.2.53_v1.54.zip)

### **Ältere Versionen:**

[Firmware für TTGO TBeam \(langes Board\)](https://isemann.at/files/tbeam_meshcom_1.2.52_v1.52.bin)

[Firmware für TLora \(kleines Board\)](https://isemann.at/files/tlora-v2_meshcom_1.2.52_v1.52.bin)

[Firmware für Heltec](https://isemann.at/files/heltec-v2_meshcom_1.2.52_v1.52.bin)

[Firmware für TTGO TBeam mit 1.3" OLED Display](https://isemann.at/files/tbeam_meshcom_1.2.52_v1.52OLED.bin)

[Firmware für den TTGO TBeam0.7](https://isemann.at/files/tbeam-v0.7_meshcom_1.2.52_v1.52.bin)

[Firmware für TLora V1](https://isemann.at/files/tlora-v1_meshcom_1.2.52_v1.52.bin)

[Firmware für TLoRA v1.3-](https://isemann.at/files/tlora-v1.3_meshcom_1.2.52_v1.52.bin)----------

[Firmware 1.2.50 für TTGO TBeam \(langes Board\)](https://isemann.at/files/tbeam_meshcom_1.2.50_v1.50.bin)

[Firmware 1.2.50 für TLora \(kleines Board\)](https://isemann.at/files/tlora-v2_meshcom_1.2.50_v1.50.bin)

[Firmware 1.2.50 für Heltec](https://isemann.at/files/heltec-v2_meshcom_1.2.50_v1.50.bin)

[Firmware 1.2.50 für TTGO TBeam mit 1.3" OLED Display](https://isemann.at/files/tbeam_meshcom_1.2.50_v1.50_1.3OLED.bin)

[Firmware 1.2.50 für den TTGO TBeam0.7](https://isemann.at/files/tbeam-0.7_meshcom_1.2.50_v1.50.bin)

[Firmware 1.2.50 für TTGO TBeam - Channel Medium Fast](https://isemann.at/files/tbeam_meshcom_1.2.50_v1.50_MediumFast.bin)

[Firmware 1.2.50 für TLora - Channel Medium Fast](https://isemann.at/files/tlora2.1_meshcom_1.2.50_v1.50_MediumFast.bin)

### Modifikation der MeshCom Firmware (beta v1.53)

**Zum Source-Code** [mit Dokumentation der Änderungen auf Github geht es hier.](https://github.com/isemann/MeshCom_1.2.53_v1.55)

### **Meshtastic Source-Code angepasst für MeshCom Projekt:**

- Bluetooth PIN set permanent to "000000" for MeshCom firmware, simplify operation for Radio Amateurs
- HOP\_Limit for sending reliable messages increased to 5, allowing messages to be relayed 5 times by nodes in the mesh network.
- MeshCom logo and OEVSV link added to source
- Disable both sleep modi (light sleep, deep sleep), to keep devices permanently on without using the swtich 'always on' to avoid hyperactivity of node
- Wifi Refresh reduced to 5sec
- Reconnect to MeshCom server after reboot
- ShortName = Suffix of Austrian Radio Amateur callsign, character 4-6, defaults to 'HAM' if callsign is shorter
- **•** Presettings for Meshcom:
- PSK Encryption NONE
- Channel: Very Long Range Very Slow (BW125kHz)
- Region: EU433
- NTP source changed to MeshCom infrastructure
- GPS position broadcast period increased to 15min for standard mode (no change to smart mode)

- QO-100 test link: borrow lorawan region setting "TW" for QRG 441.500 MHz für LongSlow und 435.500 für MediumSlow to use with TX Patrol (setting band start to 441.100 MHz for region TW  $\rightarrow$  default channel 2 = 441.500 MHz)
- Modification of position info parameters, send till channel utilization 100%
- Clear packetpool structure to avoid overun and reconnect of GW to MQTT server

### **ToDo für die nächste Firmware Version:**

MESHINFO zu einem MQTT-Paket formen

### **Nice to have:**

• PTT auf GPIO-Pin legen

## <span id="page-28-0"></span>**MeshCom/MeshCom-Firmware: Unterschied zwischen den Versionen**

[Versionsgeschichte interaktiv durchsuchen](https://wiki.oevsv.at) [VisuellWikitext](https://wiki.oevsv.at)

**[Version vom 27. Dezember 2021, 16:07](#page-37-0)  [Uhr](#page-37-0) ([Quelltext anzeigen\)](#page-37-0)** [Oe1kbc](#page-19-0) [\(Diskussion](https://wiki.oevsv.at/w/index.php?title=Benutzer_Diskussion:Oe1kbc&action=view) | [Beiträge\)](https://wiki.oevsv.at/wiki/Spezial:Beitr%C3%A4ge/Oe1kbc) K (Änderung 19748 von [Oe1kbc](https://wiki.oevsv.at/wiki/Spezial:Beitr%C3%A4ge/Oe1kbc) ([Diskussion](https://wiki.oevsv.at/w/index.php?title=Benutzer_Diskussion:Oe1kbc&action=view)) rückgängig gemacht.) [Markierung:](https://wiki.oevsv.at/wiki/Spezial:Markierungen) Rückgängigmachung [← Zum vorherigen Versionsunterschied](#page-37-0)

### **[Version vom 7. März 2022, 13:17 Uhr](#page-37-0) ([Qu](#page-37-0) [elltext anzeigen](#page-37-0))**

[OE3BIA](#page-10-0) [\(Diskussion](https://wiki.oevsv.at/w/index.php?title=Benutzer_Diskussion:OE3BIA&action=view) | [Beiträge\)](https://wiki.oevsv.at/wiki/Spezial:Beitr%C3%A4ge/OE3BIA) (added OLE Display FW) [Markierung](https://wiki.oevsv.at/wiki/Spezial:Markierungen): [Visuelle Bearbeitung](https://wiki.oevsv.at/w/index.php?title=Project:VisualEditor&action=view) [Zum nächsten Versionsunterschied →](#page-37-0)

(30 dazwischenliegende Versionen von 2 Benutzern werden nicht angezeigt)

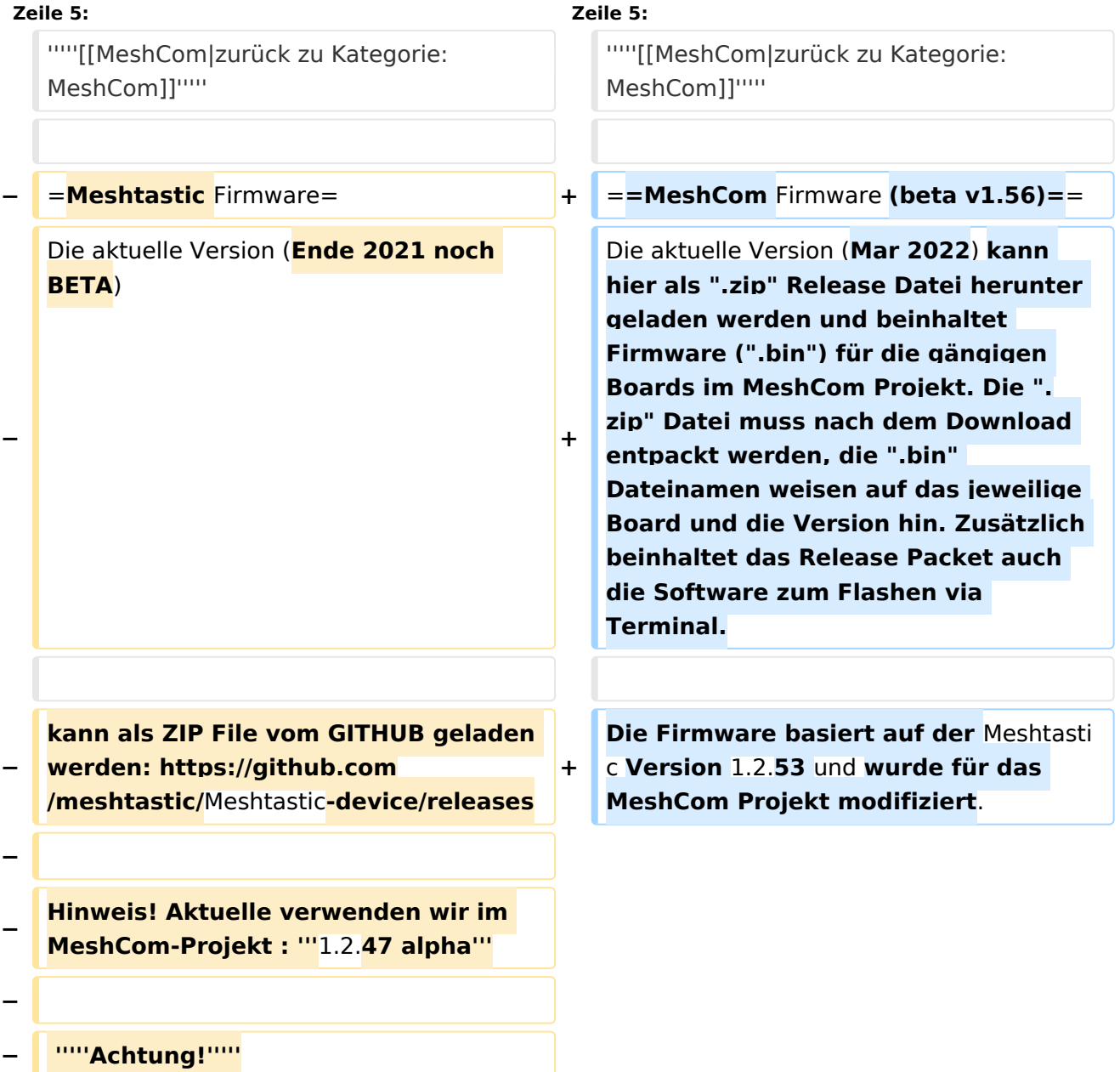

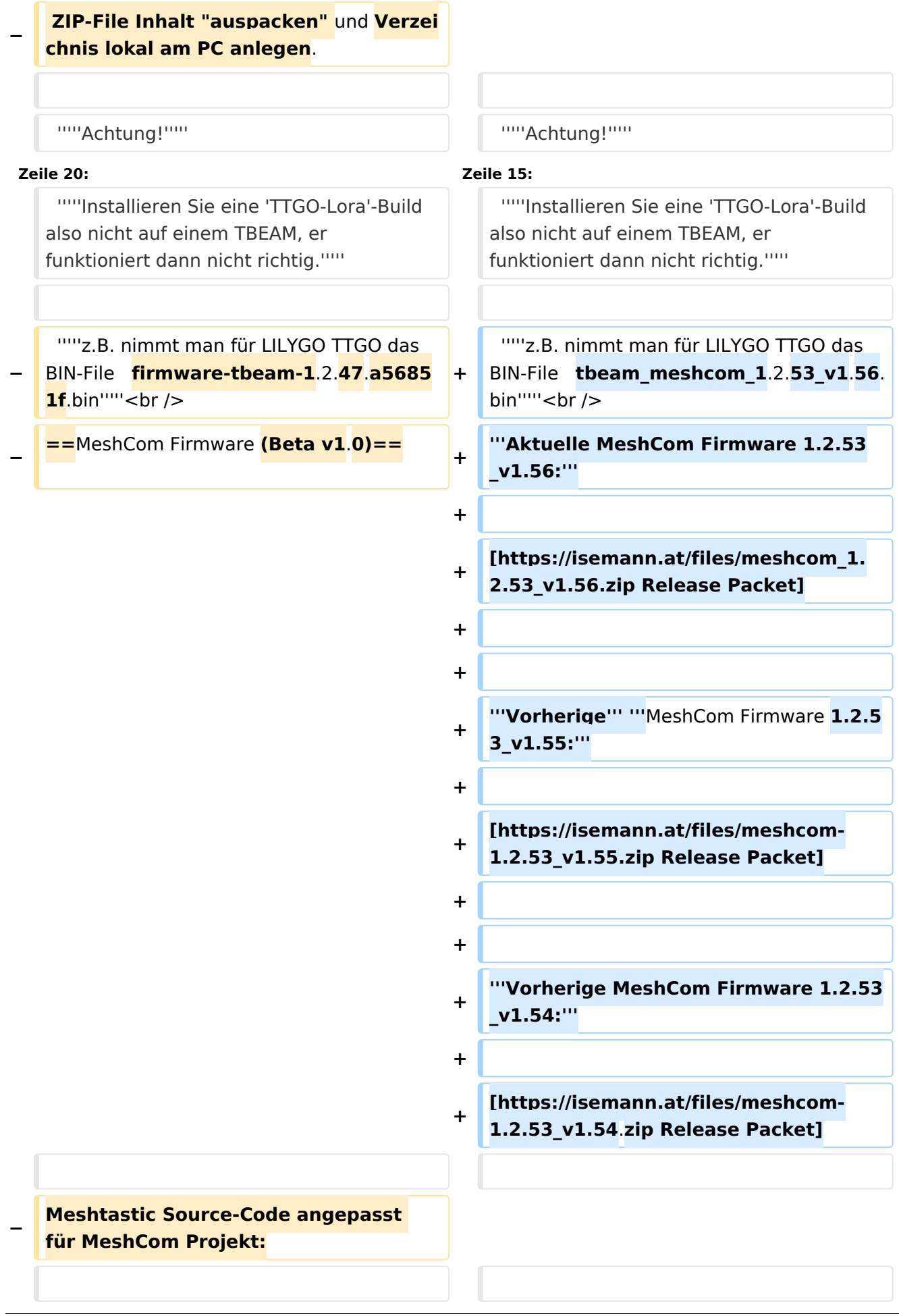

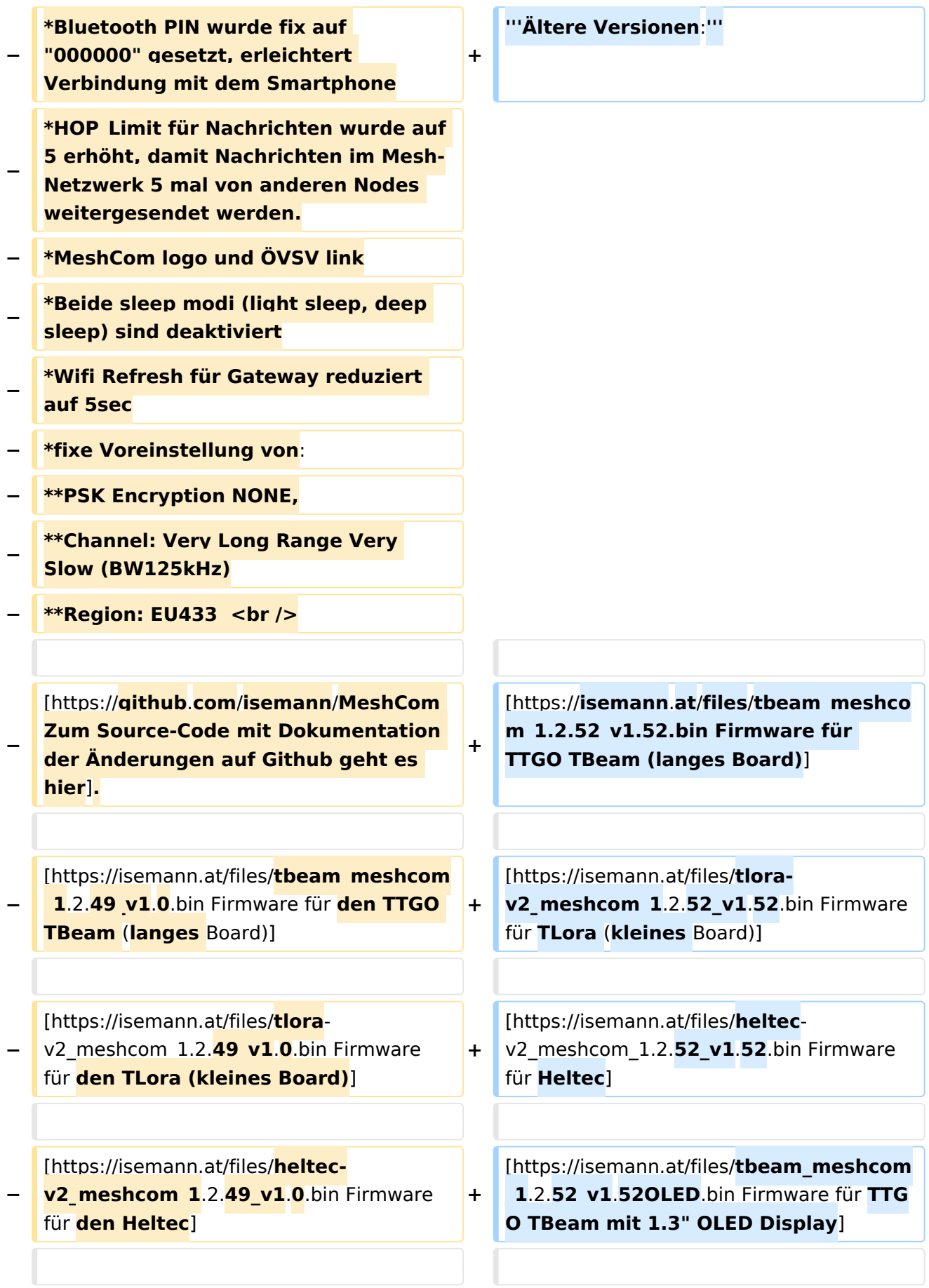

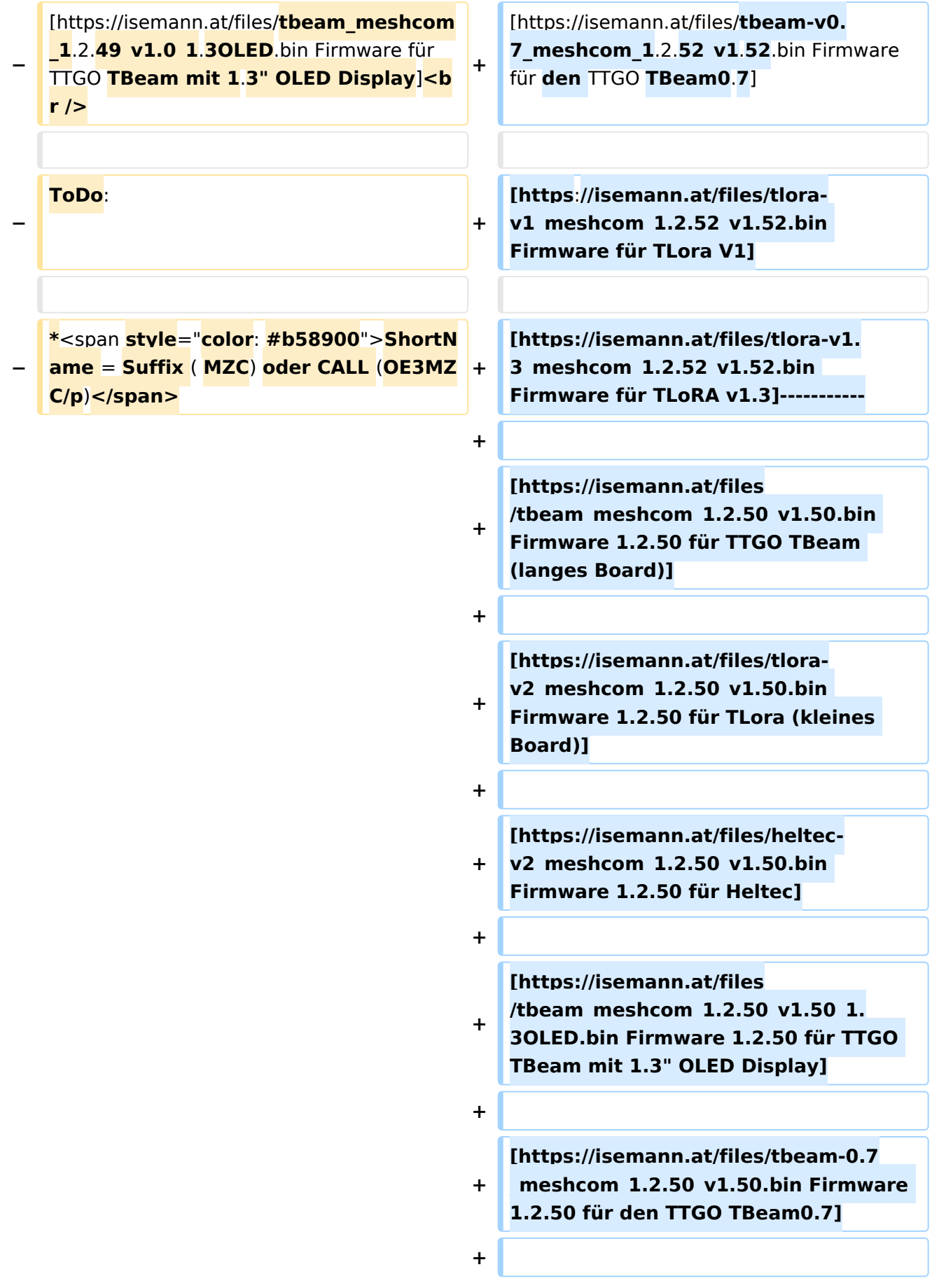

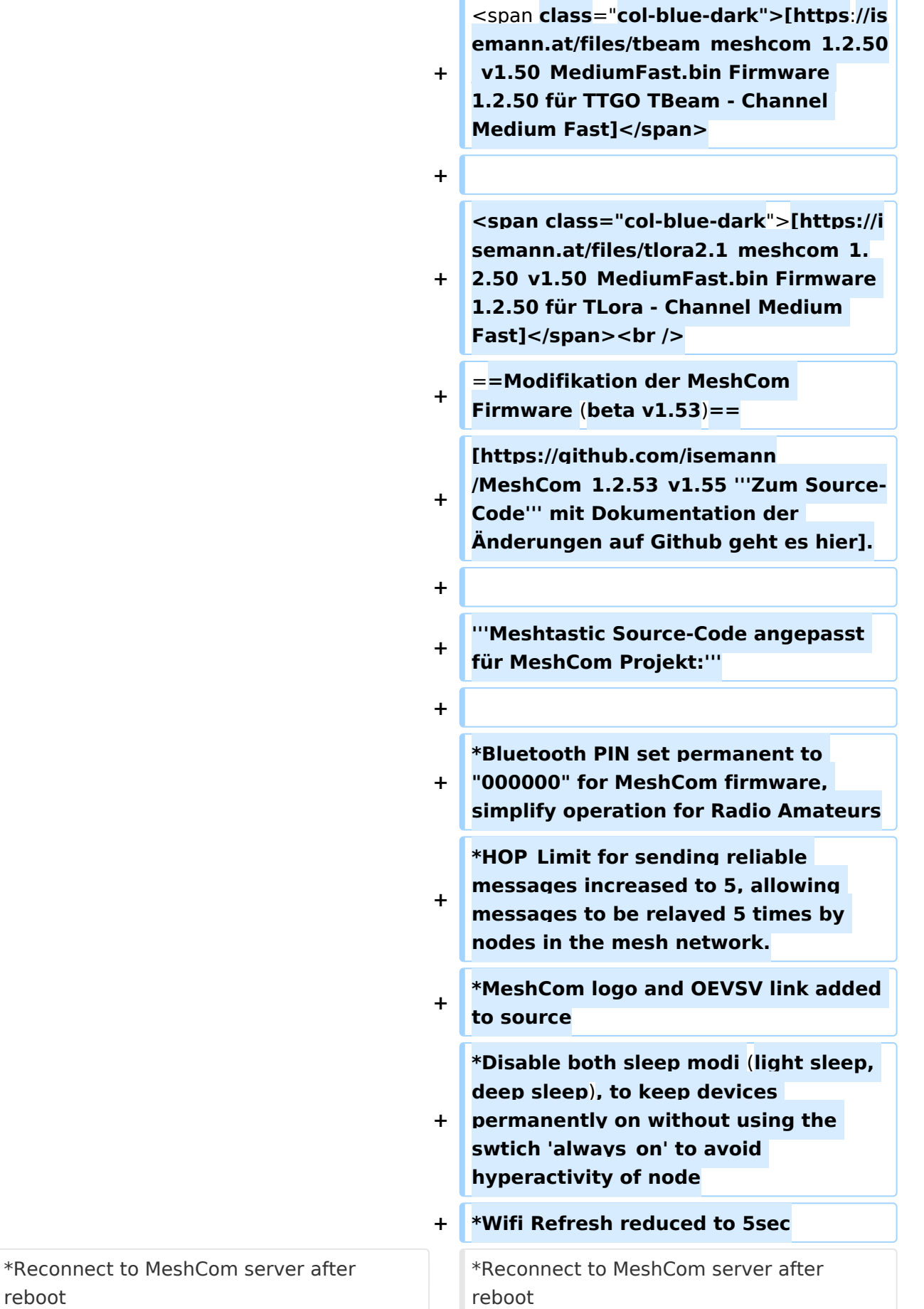

reboot

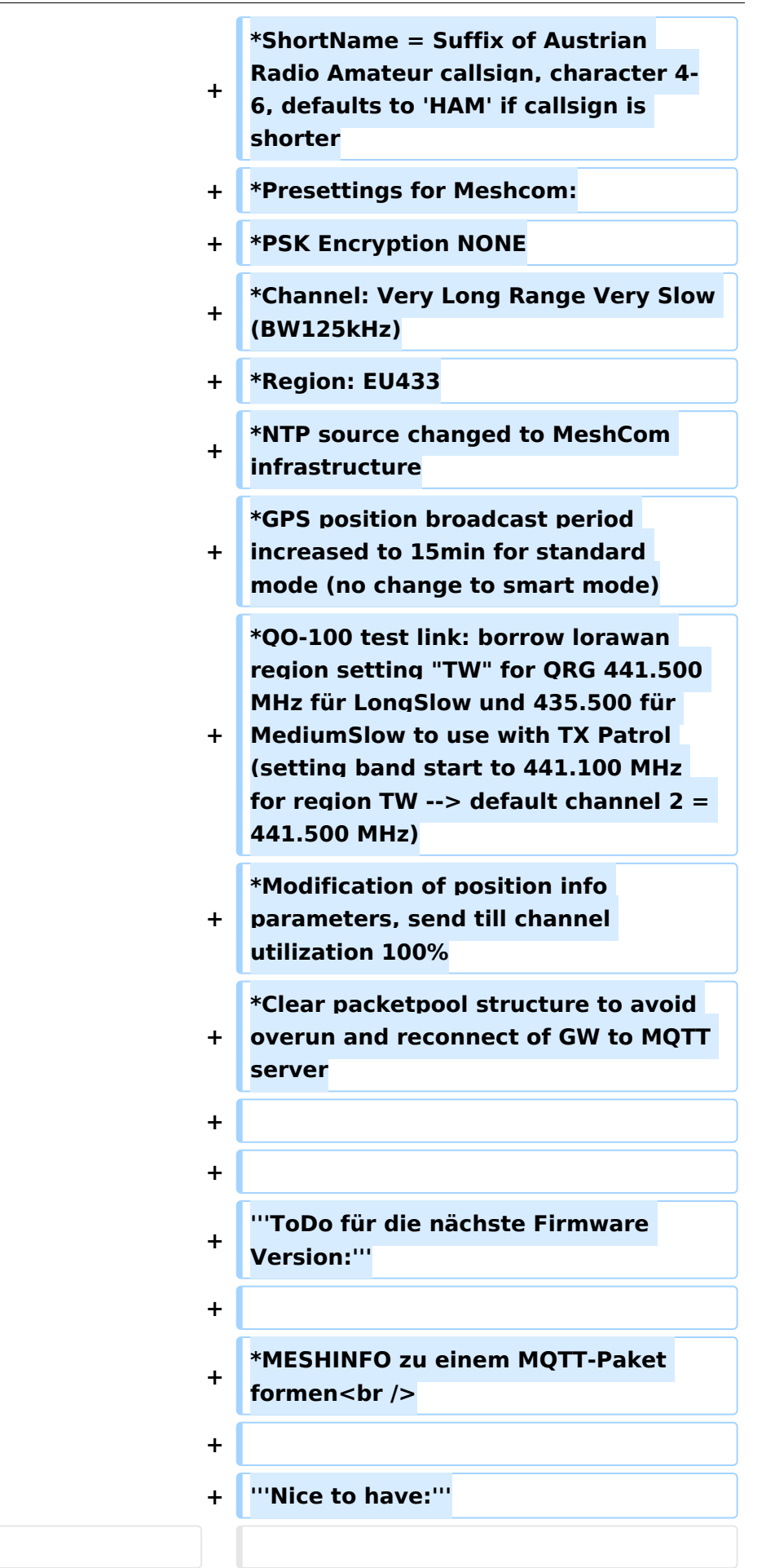

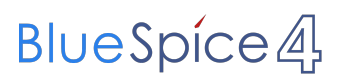

*+* $\overline{\phantom{a}^* P T T}$  **auf GPIO-Pin legen<br/> />**  $\overline{\phantom{a}^+ P T T}$  **auf GPIO-Pin legen<br/>>br />** 

## Version vom 7. März 2022, 13:17 Uhr

### *[zurück zu Kategorie:MeshCom](#page-28-0)*

### MeshCom Firmware (beta v1.56)

Die aktuelle Version (Mar 2022) kann hier als ".zip" Release Datei herunter geladen werden und beinhaltet Firmware (".bin") für die gängigen Boards im MeshCom Projekt. Die ".zip" Datei muss nach dem Download entpackt werden, die ".bin" Dateinamen weisen auf das jeweilige Board und die Version hin. Zusätzlich beinhaltet das Release Packet auch die Software zum Flashen via Terminal.

Die Firmware basiert auf der Meshtastic Version 1.2.53 und wurde für das MeshCom Projekt modifiziert.

*Achtung! Seien Sie sehr vorsichtig, damit Sie die richtige Firmware für Ihr Board zu installieren. Insbesondere das beliebte 'T-BEAM'-Radio von TTGO heißt nicht 'TTGO-Lora' (das ist ein anderes Board). Installieren Sie eine 'TTGO-Lora'-Build also nicht auf einem TBEAM, er funktioniert dann nicht richtig.*

*z.B. nimmt man für LILYGO TTGO das BIN-File tbeam\_meshcom\_1.2.53\_v1.56.bin*

#### **Aktuelle MeshCom Firmware 1.2.53\_v1.56:**

[Release Packet](https://isemann.at/files/meshcom_1.2.53_v1.56.zip)

**Vorherige MeshCom Firmware 1.2.53\_v1.55:**

[Release Packet](https://isemann.at/files/meshcom-1.2.53_v1.55.zip)

**Vorherige MeshCom Firmware 1.2.53\_v1.54:**

[Release Packet](https://isemann.at/files/meshcom-1.2.53_v1.54.zip)

### **Ältere Versionen:**

[Firmware für TTGO TBeam \(langes Board\)](https://isemann.at/files/tbeam_meshcom_1.2.52_v1.52.bin)

[Firmware für TLora \(kleines Board\)](https://isemann.at/files/tlora-v2_meshcom_1.2.52_v1.52.bin)

[Firmware für Heltec](https://isemann.at/files/heltec-v2_meshcom_1.2.52_v1.52.bin)

[Firmware für TTGO TBeam mit 1.3" OLED Display](https://isemann.at/files/tbeam_meshcom_1.2.52_v1.52OLED.bin)

[Firmware für den TTGO TBeam0.7](https://isemann.at/files/tbeam-v0.7_meshcom_1.2.52_v1.52.bin)

[Firmware für TLora V1](https://isemann.at/files/tlora-v1_meshcom_1.2.52_v1.52.bin)

[Firmware für TLoRA v1.3-](https://isemann.at/files/tlora-v1.3_meshcom_1.2.52_v1.52.bin)----------

[Firmware 1.2.50 für TTGO TBeam \(langes Board\)](https://isemann.at/files/tbeam_meshcom_1.2.50_v1.50.bin)

[Firmware 1.2.50 für TLora \(kleines Board\)](https://isemann.at/files/tlora-v2_meshcom_1.2.50_v1.50.bin)

[Firmware 1.2.50 für Heltec](https://isemann.at/files/heltec-v2_meshcom_1.2.50_v1.50.bin)

[Firmware 1.2.50 für TTGO TBeam mit 1.3" OLED Display](https://isemann.at/files/tbeam_meshcom_1.2.50_v1.50_1.3OLED.bin)

[Firmware 1.2.50 für den TTGO TBeam0.7](https://isemann.at/files/tbeam-0.7_meshcom_1.2.50_v1.50.bin)

[Firmware 1.2.50 für TTGO TBeam - Channel Medium Fast](https://isemann.at/files/tbeam_meshcom_1.2.50_v1.50_MediumFast.bin)

[Firmware 1.2.50 für TLora - Channel Medium Fast](https://isemann.at/files/tlora2.1_meshcom_1.2.50_v1.50_MediumFast.bin)

### Modifikation der MeshCom Firmware (beta v1.53)

**Zum Source-Code** [mit Dokumentation der Änderungen auf Github geht es hier.](https://github.com/isemann/MeshCom_1.2.53_v1.55)

### **Meshtastic Source-Code angepasst für MeshCom Projekt:**

- Bluetooth PIN set permanent to "000000" for MeshCom firmware, simplify operation for Radio Amateurs
- HOP\_Limit for sending reliable messages increased to 5, allowing messages to be relayed 5 times by nodes in the mesh network.
- MeshCom logo and OEVSV link added to source
- Disable both sleep modi (light sleep, deep sleep), to keep devices permanently on without using the swtich 'always on' to avoid hyperactivity of node
- Wifi Refresh reduced to 5sec
- Reconnect to MeshCom server after reboot
- ShortName = Suffix of Austrian Radio Amateur callsign, character 4-6, defaults to 'HAM' if callsign is shorter
- **•** Presettings for Meshcom:
- PSK Encryption NONE
- Channel: Very Long Range Very Slow (BW125kHz)
- Region: EU433
- NTP source changed to MeshCom infrastructure
- GPS position broadcast period increased to 15min for standard mode (no change to smart mode)

- QO-100 test link: borrow lorawan region setting "TW" for QRG 441.500 MHz für LongSlow und 435.500 für MediumSlow to use with TX Patrol (setting band start to 441.100 MHz for region TW  $\rightarrow$  default channel 2 = 441.500 MHz)
- Modification of position info parameters, send till channel utilization 100%
- Clear packetpool structure to avoid overun and reconnect of GW to MQTT server

### **ToDo für die nächste Firmware Version:**

MESHINFO zu einem MQTT-Paket formen

### **Nice to have:**

• PTT auf GPIO-Pin legen

## <span id="page-37-0"></span>**MeshCom/MeshCom-Firmware: Unterschied zwischen den Versionen**

[Versionsgeschichte interaktiv durchsuchen](https://wiki.oevsv.at) [VisuellWikitext](https://wiki.oevsv.at)

**[Version vom 27. Dezember 2021, 16:07](#page-37-0)  [Uhr](#page-37-0) ([Quelltext anzeigen\)](#page-37-0)** [Oe1kbc](#page-19-0) [\(Diskussion](https://wiki.oevsv.at/w/index.php?title=Benutzer_Diskussion:Oe1kbc&action=view) | [Beiträge\)](https://wiki.oevsv.at/wiki/Spezial:Beitr%C3%A4ge/Oe1kbc) K (Änderung 19748 von [Oe1kbc](https://wiki.oevsv.at/wiki/Spezial:Beitr%C3%A4ge/Oe1kbc) ([Diskussion](https://wiki.oevsv.at/w/index.php?title=Benutzer_Diskussion:Oe1kbc&action=view)) rückgängig gemacht.) [Markierung:](https://wiki.oevsv.at/wiki/Spezial:Markierungen) Rückgängigmachung [← Zum vorherigen Versionsunterschied](#page-37-0)

### **[Version vom 7. März 2022, 13:17 Uhr](#page-37-0) ([Qu](#page-37-0) [elltext anzeigen](#page-37-0))**

[OE3BIA](#page-10-0) [\(Diskussion](https://wiki.oevsv.at/w/index.php?title=Benutzer_Diskussion:OE3BIA&action=view) | [Beiträge\)](https://wiki.oevsv.at/wiki/Spezial:Beitr%C3%A4ge/OE3BIA) (added OLE Display FW) [Markierung](https://wiki.oevsv.at/wiki/Spezial:Markierungen): [Visuelle Bearbeitung](https://wiki.oevsv.at/w/index.php?title=Project:VisualEditor&action=view) [Zum nächsten Versionsunterschied →](#page-37-0)

(30 dazwischenliegende Versionen von 2 Benutzern werden nicht angezeigt)

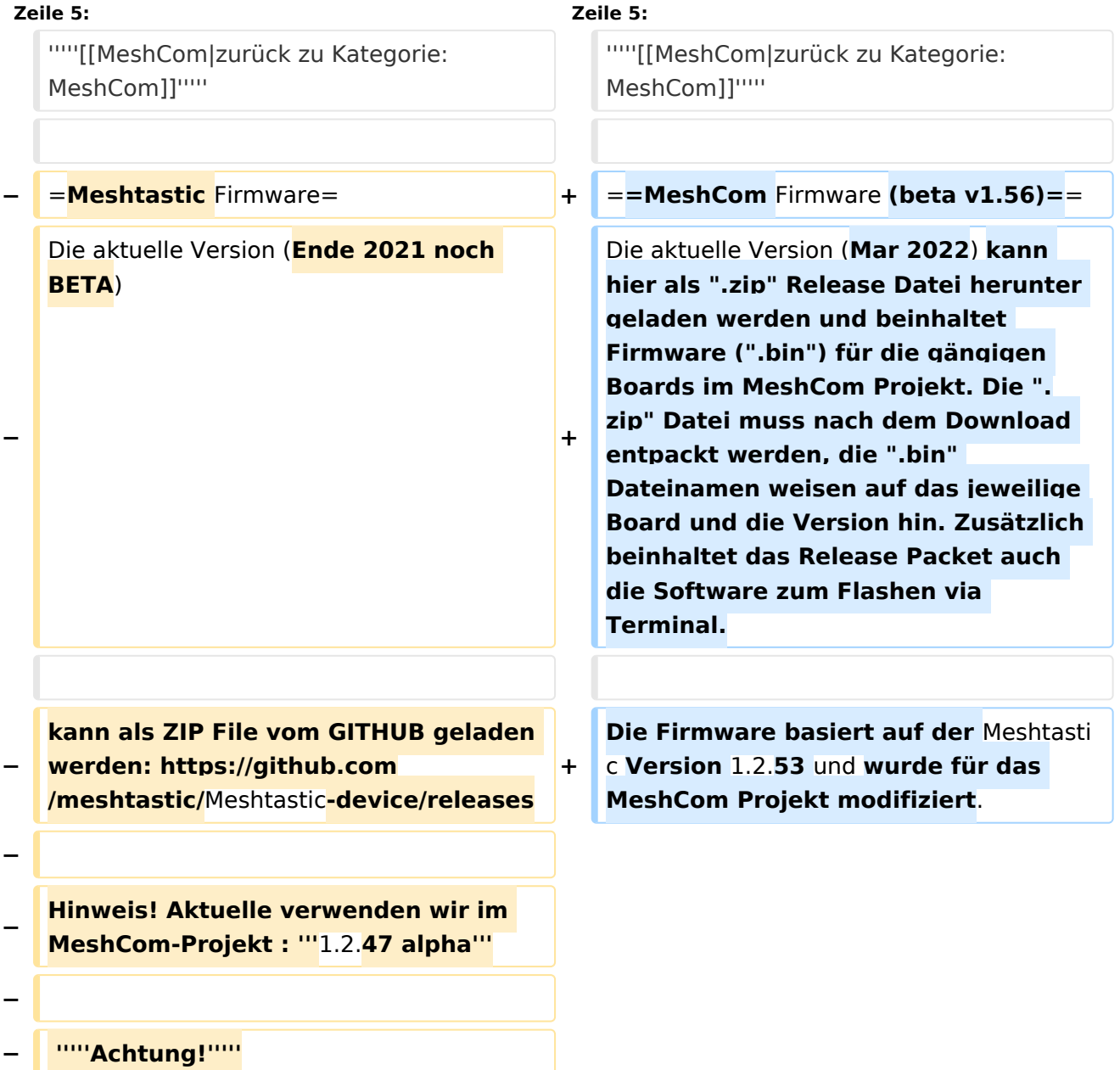

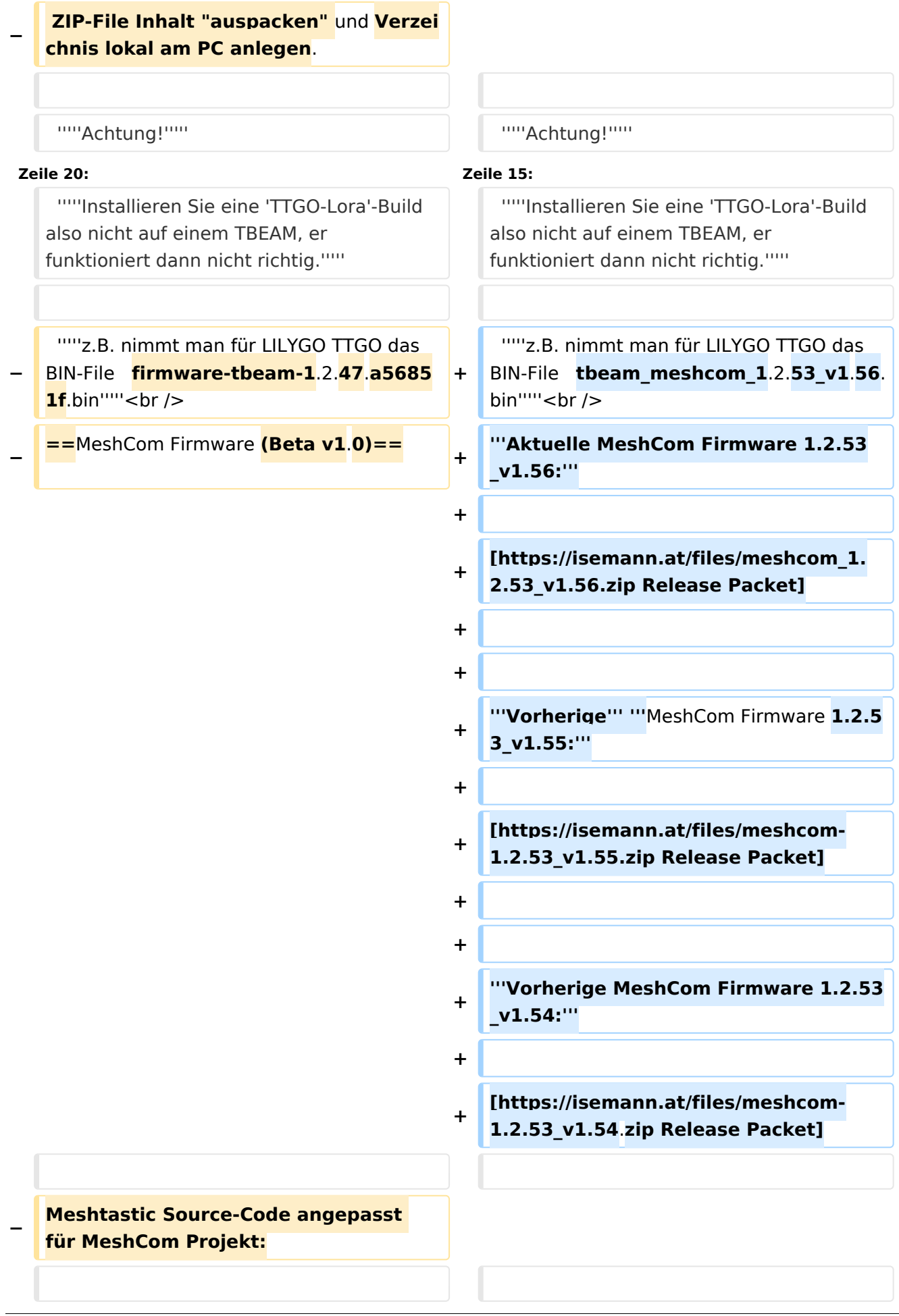

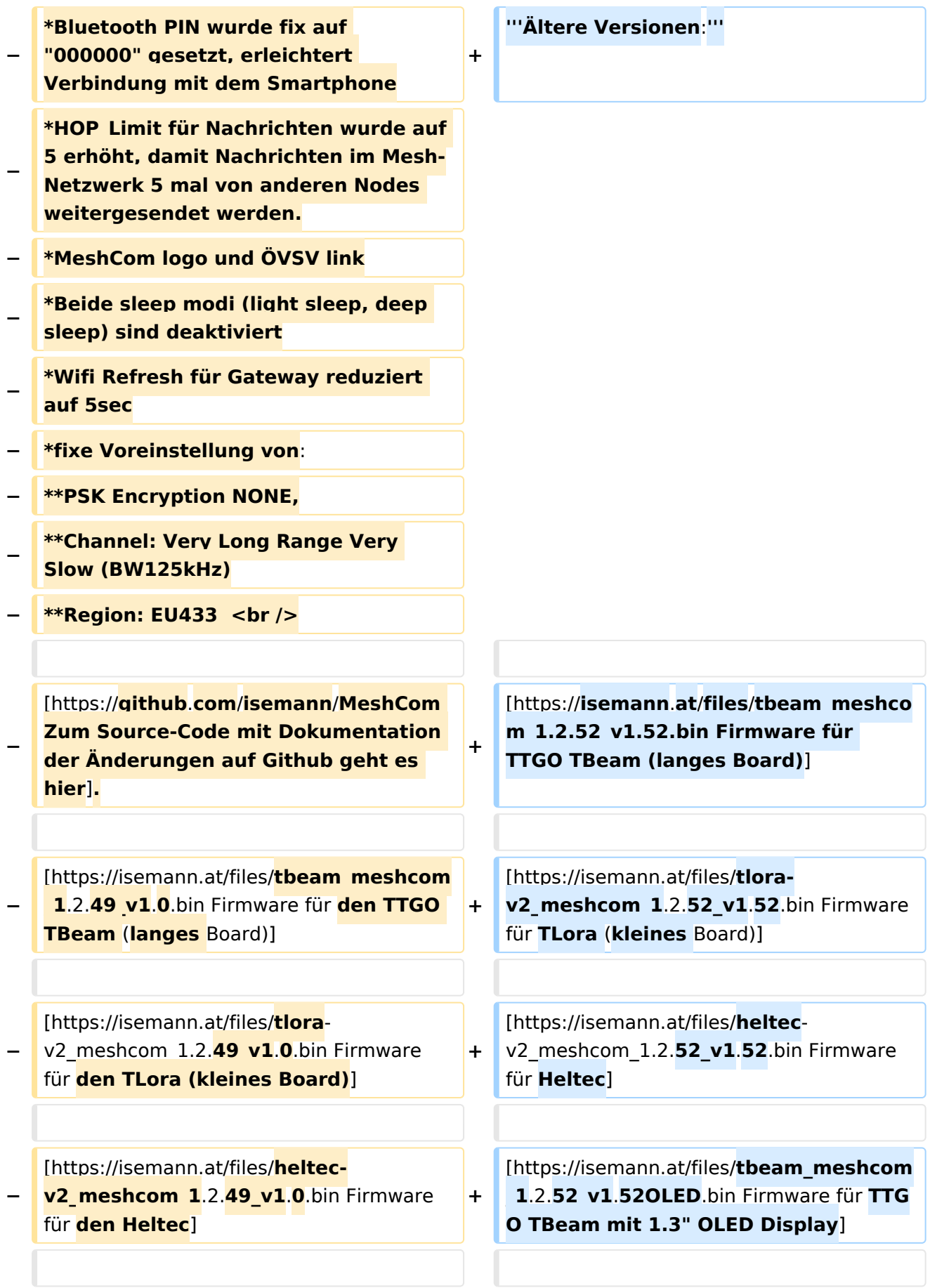

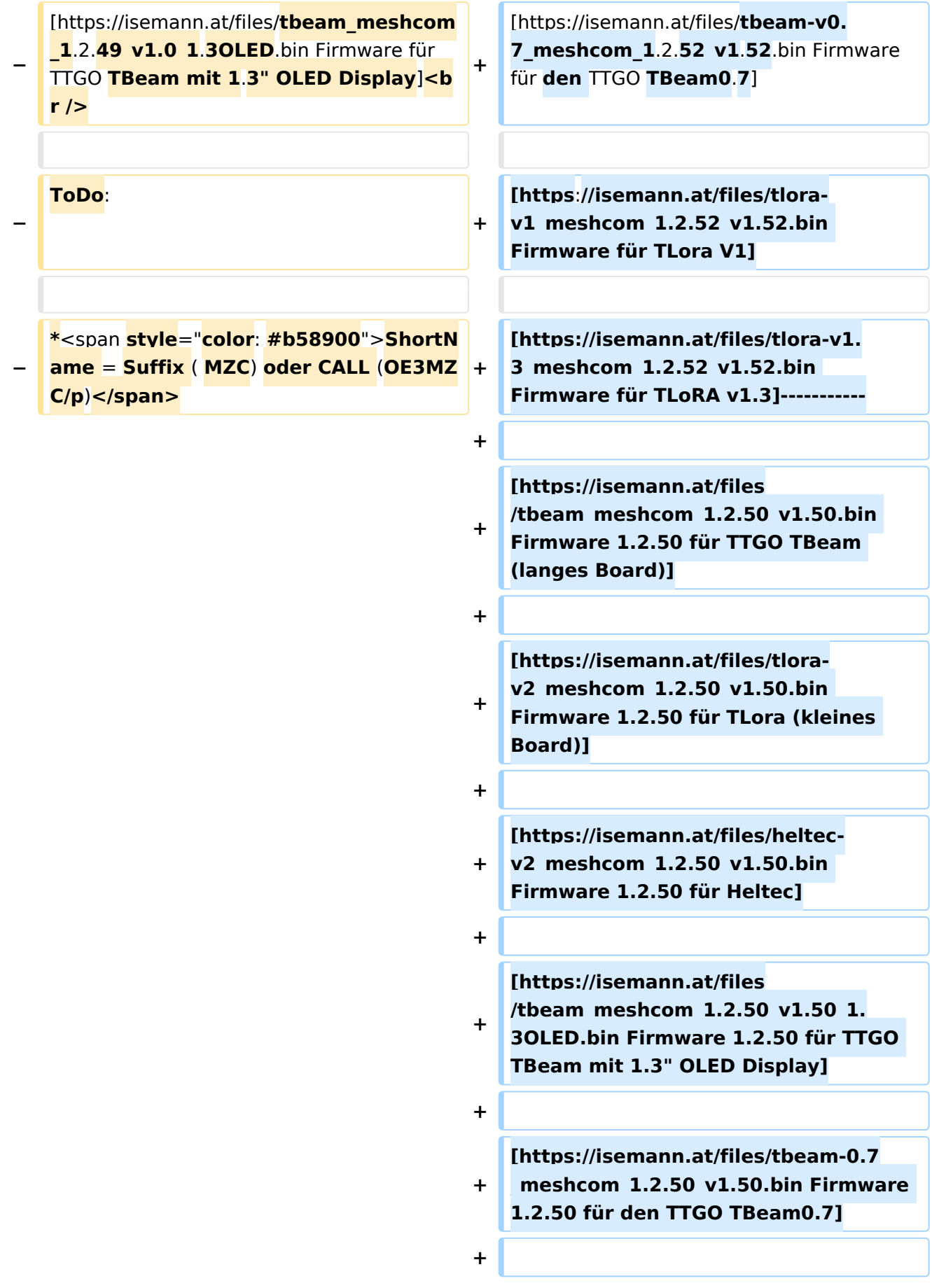

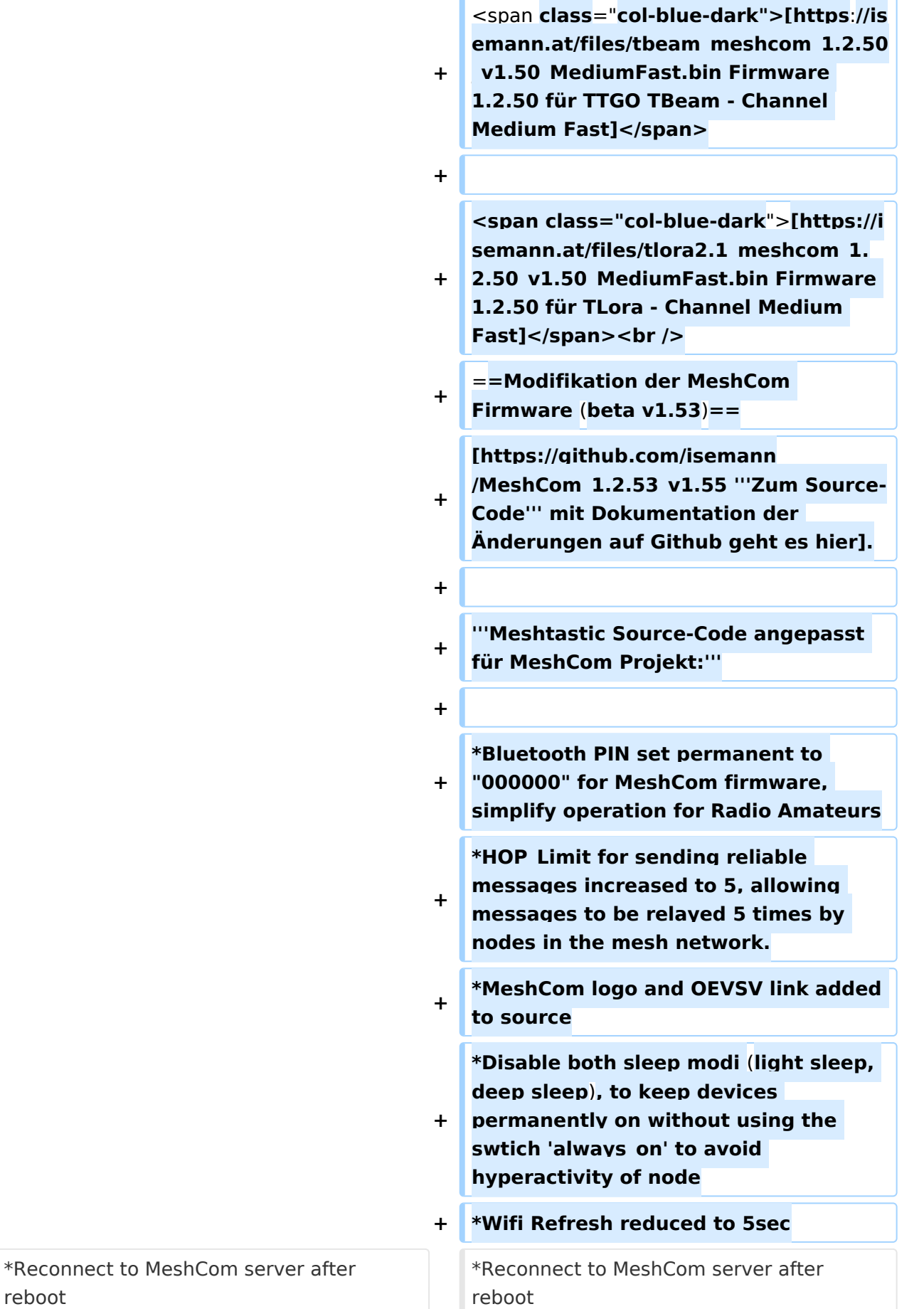

reboot

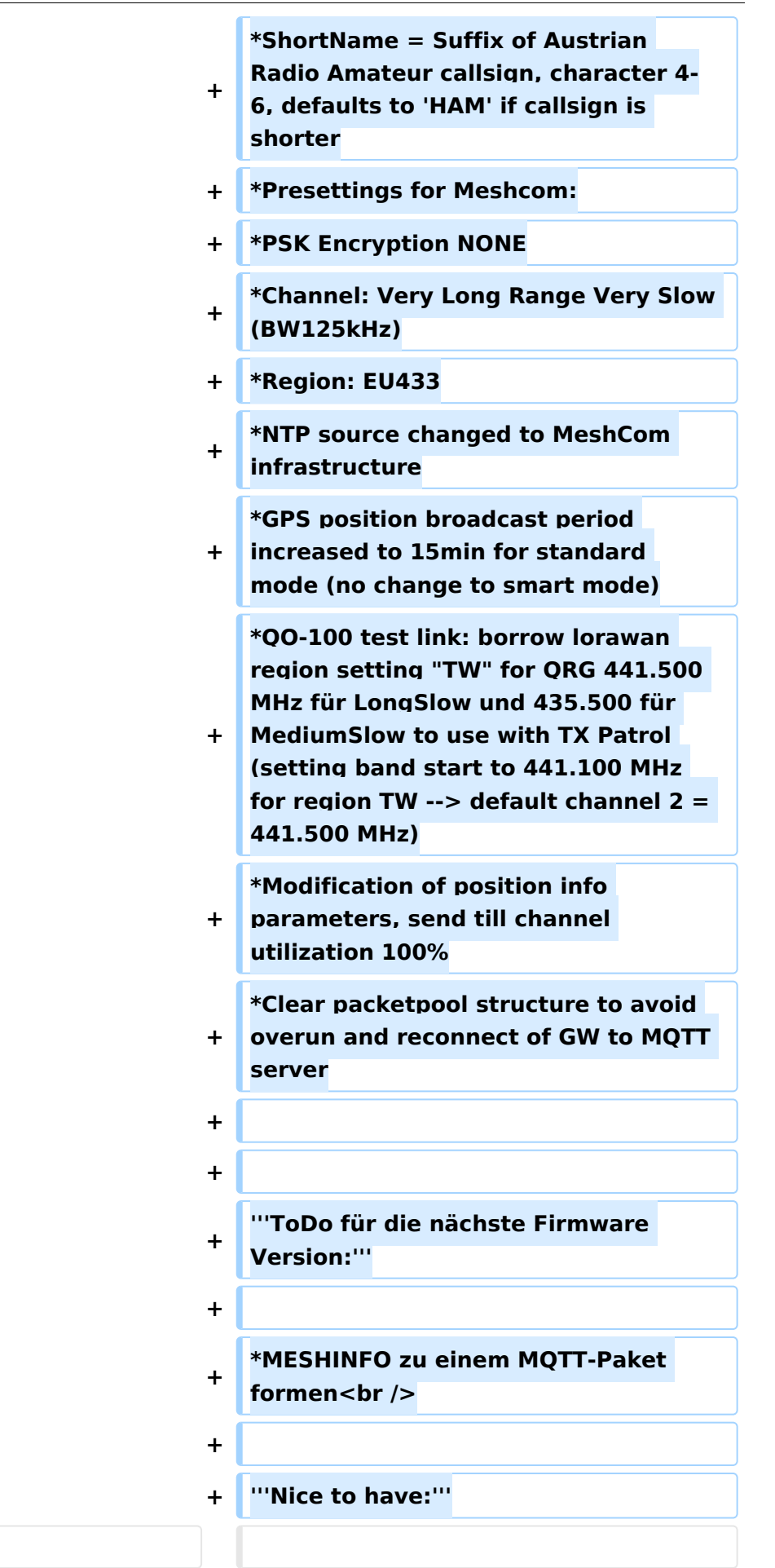

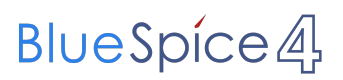

*+* $\overline{\phantom{a}^* P T T}$  **auf GPIO-Pin legen<br/> />**  $\overline{\phantom{a}^+ P T T}$  **auf GPIO-Pin legen<br/>>br />** 

## Version vom 7. März 2022, 13:17 Uhr

### *[zurück zu Kategorie:MeshCom](#page-28-0)*

### MeshCom Firmware (beta v1.56)

Die aktuelle Version (Mar 2022) kann hier als ".zip" Release Datei herunter geladen werden und beinhaltet Firmware (".bin") für die gängigen Boards im MeshCom Projekt. Die ".zip" Datei muss nach dem Download entpackt werden, die ".bin" Dateinamen weisen auf das jeweilige Board und die Version hin. Zusätzlich beinhaltet das Release Packet auch die Software zum Flashen via Terminal.

Die Firmware basiert auf der Meshtastic Version 1.2.53 und wurde für das MeshCom Projekt modifiziert.

*Achtung! Seien Sie sehr vorsichtig, damit Sie die richtige Firmware für Ihr Board zu installieren. Insbesondere das beliebte 'T-BEAM'-Radio von TTGO heißt nicht 'TTGO-Lora' (das ist ein anderes Board). Installieren Sie eine 'TTGO-Lora'-Build also nicht auf einem TBEAM, er funktioniert dann nicht richtig.*

*z.B. nimmt man für LILYGO TTGO das BIN-File tbeam\_meshcom\_1.2.53\_v1.56.bin*

#### **Aktuelle MeshCom Firmware 1.2.53\_v1.56:**

[Release Packet](https://isemann.at/files/meshcom_1.2.53_v1.56.zip)

**Vorherige MeshCom Firmware 1.2.53\_v1.55:**

[Release Packet](https://isemann.at/files/meshcom-1.2.53_v1.55.zip)

**Vorherige MeshCom Firmware 1.2.53\_v1.54:**

[Release Packet](https://isemann.at/files/meshcom-1.2.53_v1.54.zip)

### **Ältere Versionen:**

[Firmware für TTGO TBeam \(langes Board\)](https://isemann.at/files/tbeam_meshcom_1.2.52_v1.52.bin)

[Firmware für TLora \(kleines Board\)](https://isemann.at/files/tlora-v2_meshcom_1.2.52_v1.52.bin)

[Firmware für Heltec](https://isemann.at/files/heltec-v2_meshcom_1.2.52_v1.52.bin)

[Firmware für TTGO TBeam mit 1.3" OLED Display](https://isemann.at/files/tbeam_meshcom_1.2.52_v1.52OLED.bin)

[Firmware für den TTGO TBeam0.7](https://isemann.at/files/tbeam-v0.7_meshcom_1.2.52_v1.52.bin)

[Firmware für TLora V1](https://isemann.at/files/tlora-v1_meshcom_1.2.52_v1.52.bin)

[Firmware für TLoRA v1.3-](https://isemann.at/files/tlora-v1.3_meshcom_1.2.52_v1.52.bin)----------

[Firmware 1.2.50 für TTGO TBeam \(langes Board\)](https://isemann.at/files/tbeam_meshcom_1.2.50_v1.50.bin)

[Firmware 1.2.50 für TLora \(kleines Board\)](https://isemann.at/files/tlora-v2_meshcom_1.2.50_v1.50.bin)

[Firmware 1.2.50 für Heltec](https://isemann.at/files/heltec-v2_meshcom_1.2.50_v1.50.bin)

[Firmware 1.2.50 für TTGO TBeam mit 1.3" OLED Display](https://isemann.at/files/tbeam_meshcom_1.2.50_v1.50_1.3OLED.bin)

[Firmware 1.2.50 für den TTGO TBeam0.7](https://isemann.at/files/tbeam-0.7_meshcom_1.2.50_v1.50.bin)

[Firmware 1.2.50 für TTGO TBeam - Channel Medium Fast](https://isemann.at/files/tbeam_meshcom_1.2.50_v1.50_MediumFast.bin)

[Firmware 1.2.50 für TLora - Channel Medium Fast](https://isemann.at/files/tlora2.1_meshcom_1.2.50_v1.50_MediumFast.bin)

### Modifikation der MeshCom Firmware (beta v1.53)

**Zum Source-Code** [mit Dokumentation der Änderungen auf Github geht es hier.](https://github.com/isemann/MeshCom_1.2.53_v1.55)

### **Meshtastic Source-Code angepasst für MeshCom Projekt:**

- Bluetooth PIN set permanent to "000000" for MeshCom firmware, simplify operation for Radio Amateurs
- HOP\_Limit for sending reliable messages increased to 5, allowing messages to be relayed 5 times by nodes in the mesh network.
- MeshCom logo and OEVSV link added to source
- Disable both sleep modi (light sleep, deep sleep), to keep devices permanently on without using the swtich 'always on' to avoid hyperactivity of node
- Wifi Refresh reduced to 5sec
- Reconnect to MeshCom server after reboot
- ShortName = Suffix of Austrian Radio Amateur callsign, character 4-6, defaults to 'HAM' if callsign is shorter
- **•** Presettings for Meshcom:
- PSK Encryption NONE
- Channel: Very Long Range Very Slow (BW125kHz)
- Region: EU433
- NTP source changed to MeshCom infrastructure
- GPS position broadcast period increased to 15min for standard mode (no change to smart mode)

- QO-100 test link: borrow lorawan region setting "TW" for QRG 441.500 MHz für LongSlow und 435.500 für MediumSlow to use with TX Patrol (setting band start to 441.100 MHz for region TW  $\rightarrow$  default channel 2 = 441.500 MHz)
- Modification of position info parameters, send till channel utilization 100%
- Clear packetpool structure to avoid overun and reconnect of GW to MQTT server

### **ToDo für die nächste Firmware Version:**

MESHINFO zu einem MQTT-Paket formen

### **Nice to have:**

• PTT auf GPIO-Pin legen